Unfallmeldedienst Release 1.0

# Bedienungsanleitung Unfallmeldedienst und Unfallmeldestecker für den Endkunden

Version: 4.0 29.05.2017

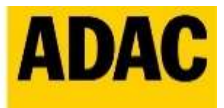

**ADAC Autoversicherung AG** 

#### **Copyright**

© 2017 GDV Dienstleistungs-GmbH Glockengießerwall 1 20095 Hamburg

#### **Ausgabestand**

Diese Bedienungsanleitung beschreibt die Version 4.0

#### **Zur Bedienungsanleitung**

Lesen Sie die Bedienungsanleitung bitte aufmerksam durch. Nur so kann der Unfallmeldedienst im Notfall schnellstmöglich Hilfe anfordern.

Um keine für Ihre Sicherheit relevanten Aspekte außer Acht zu lassen, empfehlen wir Ihnen, diese Bedienungsanleitung in der vorgegebenen Reihenfolge zu lesen.

Zur Verdeutlichung von wichtigen oder sicherheitsrelevanten Passagen achten Sie bitte auf folgende Symbole:

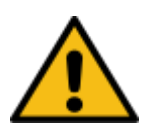

**Warnung:** Sicherheitshinweise: Um die Funktionsweise des Unfallmeldedienstes sicher zu stellen, befolgen Sie bitte die entsprechenden Sicherheitsbestimmungen und Hinweise.

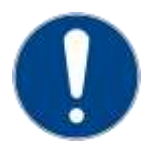

**Achtung:** allgemeine Anmerkungen und Hinweise zur Beachtung

*TIPP: Praktische Ratschläge - Dies ist ein Beispieltext.*

# <span id="page-3-0"></span>A Inhaltsverzeichnis

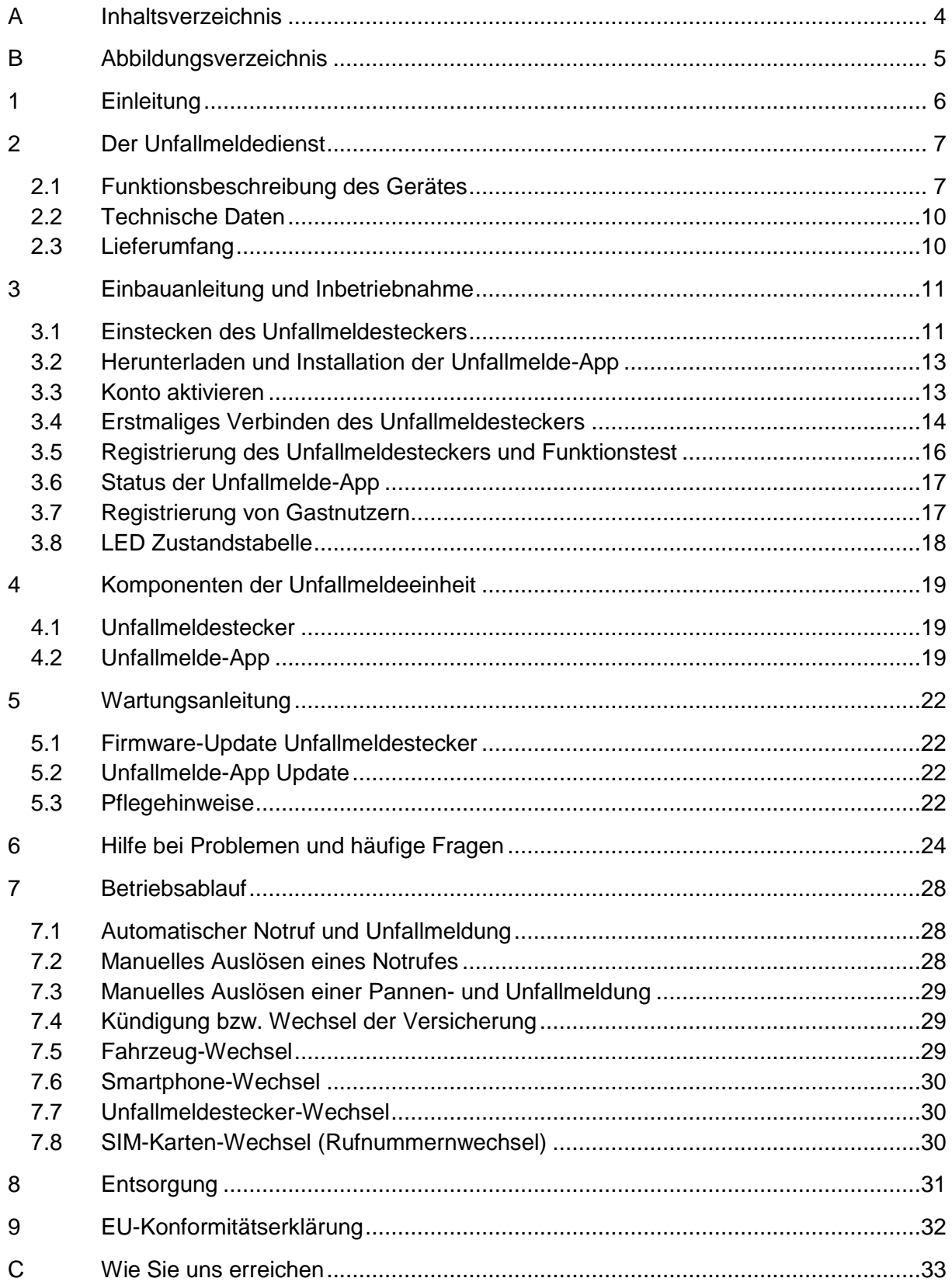

# <span id="page-4-0"></span>**B Abbildungsverzeichnis**

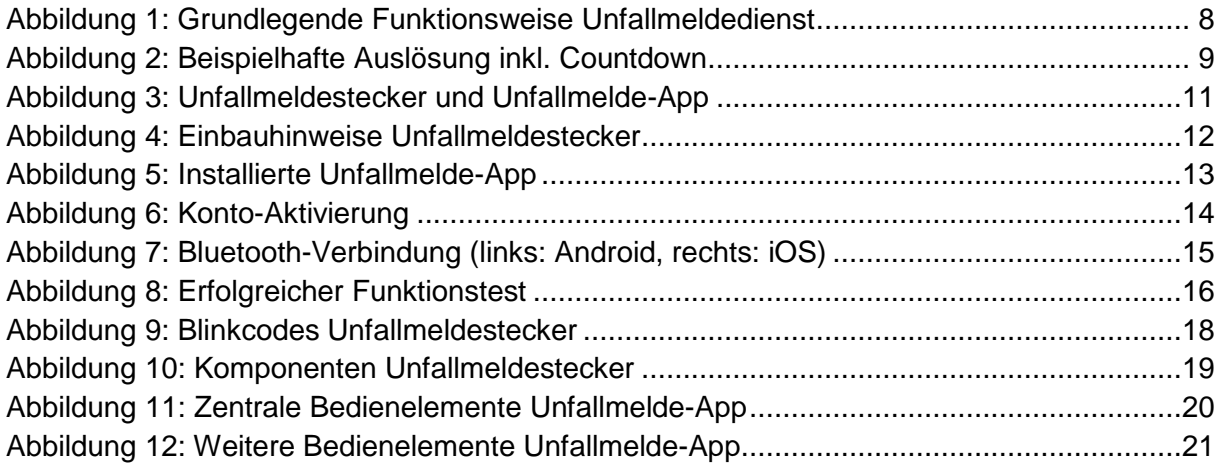

# <span id="page-5-0"></span>**1 Einleitung**

Sehr geehrte Kundin, sehr geehrter Kunde,

willkommen beim Unfallmeldedienst! Der Unfallmeldedienst (UMD) ist ein automatisches GPS- und mobilfunkbasiertes Notrufsystem für Kfz-Fahrerinnen und -Fahrer. Der Unfallmeldedienst kann in jedem Kfz (Wagniskennziffer 112) mit 12-V-Steckdose (Zigarettenanzünder) in Kombination mit einem Smartphone mit einem aktuellen Betriebssystem (Android oder iOS) genutzt werden. Um den Unfallmeldedienst nutzen zu können, werden folgende Komponenten benötigt: Fahrzeug mit entsprechend positionierter, fest installierter 12-V-Steckdose, Unfallmeldestecker, geladenes Smartphone mit Bluetooth-Verbindung und Internetzugriff zur Versendung der Daten, Unfallmelde-App, aktiver Mobilfunkvertrag (bei Prepaid-Verträgen sollte ausreichend Guthaben vorhanden sein), abgeschlossene Registrierung von Stecker und App. Bei DuoBill-Verträgen sollte darauf geachtet werden, dass mobile Daten und die Sprache dieselbe Rufnummer verwenden. Ebenso ist bei iPhones die Rufnummernunterdrückung zu deaktivieren. Das System wird im Notfall automatisch ein Hilfeersuchen absetzen. Dies ermöglicht eine schnelle und zielgenaue Alarmierung der nächsten Rettungsleitstelle.

Im Notfall kann das System so helfen, Ihr Leben und das Ihrer Mitfahrer zu retten.

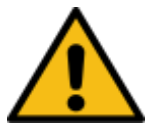

**Warnung:** Der UMD stellt lediglich eine zusätzliche Sicherheitsmaßnahme dar, er ist nicht dazu geeignet, Unfälle zu verhindern und zuverlässig einen Notruf abzusetzen.

*TIPP: Sollten mehrere Fahrer Ihr Fahrzeug nutzen, so können Sie bis zu vier weitere Nutzer (Gastnutzer) für das System anmelden. Diese können mit einem eigenen Smartphone, das die Systemvoraussetzungen erfüllt, den Unfallmeldedienst nutzen.*

Diese Gebrauchsanweisung wird Ihnen die Inbetriebnahme und Funktionsweise des Unfallmeldedienstes erläutern. In dieser Anleitung wird ggf. auch Zubehör beschrieben, welches nicht zur Ausstattung des Unfallmeldedienstes gehört.

#### **Wir bitten Sie, diese Betriebsanleitung vor Inbetriebnahme des Unfallmeldedienstes sorgfältig zu lesen und die entsprechenden Hinweise zu beachten.**

Für Schäden, die aus Bedienungsfehlern oder unsachgemäßem Einsatz entstehen, können keine Garantie- oder Ersatzansprüche abgeleitet werden.

*TIPP - Technische Verbesserungen: Wir sind ständig bestrebt unser Produkt weiterzuentwickeln. Sie werden über den jeweiligen App-Store über bereitstehende Updates informiert. Wir empfehlen, die Updates umgehend zu installieren, um sicherzustellen, dass die Software auf dem neuesten Stand ist, damit der Unfallmeldedienst zuverlässig funktionieren kann.* 

#### **Wir wünschen Ihnen eine angenehme und unfallfreie Fahrt in Ihrem Kfz.**

Sollten wider Erwarten Probleme auftreten - Unser Support ist unter der Tel. (040) 300 300 – 335 für Sie da.

# <span id="page-6-0"></span>**2 Der Unfallmeldedienst**

### <span id="page-6-1"></span>2.1 Funktionsbeschreibung des Gerätes

Der Unfallmeldedienst dient dazu, im Falle eines Unfalls den Zeitraum bis zur Alarmierung von Rettungskräften zu verkürzen. Der Unfallmeldestecker erkennt automatisch einen Aufprall und sendet über die Unfallmelde-App auf Ihrem Smartphone eine Notfallmeldung mit den GPS-Positionsdaten Ihres Standorts an unser Service Center. Parallel wird über Ihr Smartphone automatisch eine telefonische Sprachverbindung mit unserem Service Center hergestellt, sofern Ihr Smartphone über das Betriebssystem Android verfügt. Nutzen Sie ein Smartphone von Apple mit dem Betriebssystem iOS und Sie haben die App im Hintergrund laufen, werden Sie aufgefordert, die Sprachverbindung in unser Service Center zuzulassen. Sollten Sie dazu nicht in der Lage sein, werden wir uns umgehend um einen Rückruf bemühen. Ist der Bildschirm gesperrt, muss unter iOS der Bildschirm manuell entsperrt werden. Bei Android erfolgt die Entsperrung automatisch.

Nach dem telefonischen Verbindungsaufbau werden Sie von einem Mitarbeiter unseres Service Centers persönlich betreut.

**Die Funktionsfähigkeit des Unfallmeldedienstes ist in der aktuellen Marktversion auf Deutschland beschränkt. Eine mögliche Ausweitung auf weitere europäische Länder wird derzeit geprüft. In Deutschland werden Sie in Deutsch oder Englisch angesprochen und betreut. Bitte beachten Sie die Hinweise im Abschnitt [6](#page-23-0) ["Hilfe bei Problemen und häufige Fragen"](#page-23-0), Frage 16.**

Die Funktion des Unfallmeldedienstes wird in Ihrem Kfz durch die Nutzung einer Kombination aus Unfallmelde-App auf Ihrem Smartphone und dem Unfallmeldestecker für Ihre 12-V-Steckdose und einer technischen Infrastruktur zum Empfang einer Notfall- und Pannenmeldung sowie deren Weiterleitung an die Unfallmeldestelle realisiert. Zusammen bilden sie als Unfallmeldeeinheit die für den Unfallmeldedienst notwendigen Komponenten.

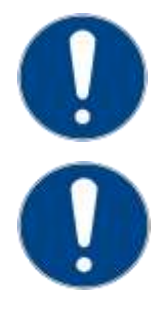

**Achtung:** Bei unzureichender Netzabdeckung, fehlender Bluetooth-Verbindung, mangelnder Stromversorgung, Zerstörung/Beschädigung des Steckers und/oder des Smartphones oder Störungen des Systems kann kein Hilferuf abgesetzt werden.

**Achtung:** Bei schlechtem Mobilfunk-Empfang, deaktivierter mobiler Datennutzung oder wenn die mobile Datengrenze gemäß Ihres Mobilfunkvertrages erreicht ist, wird die Unfallmeldung über einen technisch robusteren Übertragungsweg (SMS) gesendet. Nutzen Sie ein Smartphone von Apple mit dem Betriebssystem iOS, wird es Sie auffordern, dem SMS-Versand zuzustimmen. Ohne diese Zustimmung kann in diesem Fall kein Hilfeersuchen abgesetzt werden. Bei einem Mobilfunk-Empfang von 2G werden sowohl Daten per Internet als auch per SMS versendet (doppelte Absicherung).

Um eine Unfallerkennung zu ermöglichen, wird der Unfallmeldestecker in die 12-V-Steckdose des Autos gesteckt. Dieser ist mit Sensortechnik ausgestattet und erkennt im Falle eines Unfalls mittels Crash-Algorithmen die Schwere eines Unfalls. Die Unfallmelde-App auf Ihrem Smartphone nimmt automatisch die Crash-Informationen vom Unfallmeldestecker per Bluetooth entgegen und reichert diese durch weitere Daten an (u. a. Positionsdaten). Die Übertragung an den UMD erfolgt über Ihre Datenverbindung. Sofern die Datenverbindung nicht ohne weiteres herstellbar ist, erfolgt die Übertragung der Daten über eine SMS. Zusätzlich ist der Unfallmeldestecker mit einem USB-Anschluss ausgestattet, der eine Ladefähigkeit mit bis zu 1,5A unterstützt und dafür sorgt, dass Ihr Smartphone mit Strom versorgt bleibt.

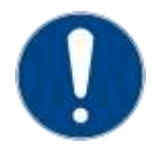

**Achtung:** Die verwendete Steckdose sollte sich in der Nähe des Fahrers, möglichst in der Mittelkonsole (Zigarettenanzünder), befinden, da anderenfalls die Crashwerte verfälscht werden und die Wirkung des Aufpralls auf den Fahrer durch das System als weniger schwer eingestuft werden könnte als sie eigentlich ist.

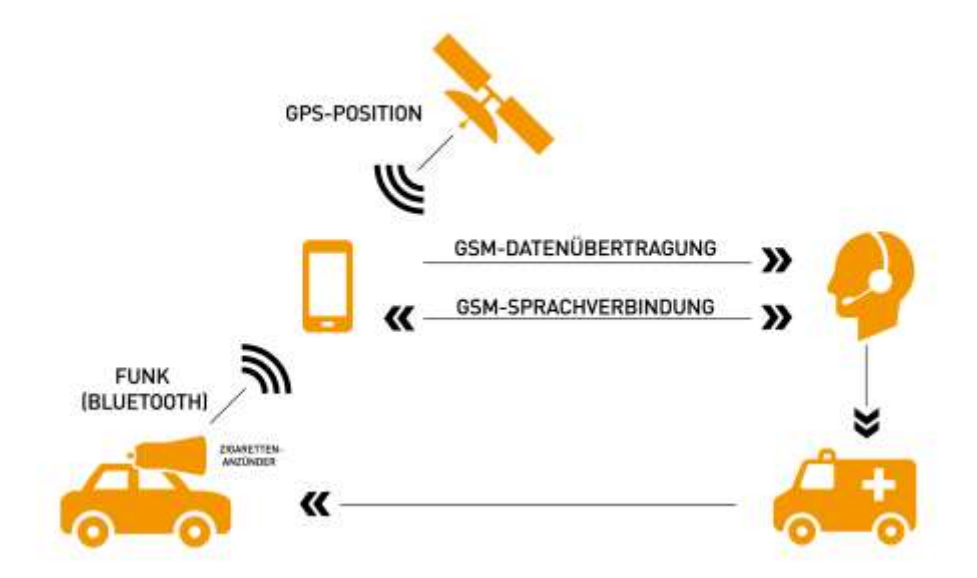

<span id="page-7-0"></span>**Abbildung 1: Grundlegende Funktionsweise Unfallmeldedienst**

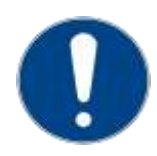

**Achtung:** Für den Betrieb und ein störungsfreies Funktionieren des Unfallmeldedienstes müssen folgende Voraussetzungen erfüllt sein:

- Der Unfallmeldestecker ist aktiviert, in die 12-V-Steckdose des Fahrzeuges eingesteckt und gegen Herausrutschen gesichert.
- Für das genutzte Smartphone besteht ein gültiger Mobilfunkvertrag, Guthaben bei Prepaid Verträgen, die Datengrenze gemäß Ihres Mobilfunkvertrags ist noch nicht erreicht, das Smartphone ist eingeschaltet und die Ortungsfunktion ist aktiviert.
- Es besteht eine Bluetooth-Verbindung zwischen Smartphone und Unfallmeldestecker.
- Es besteht eine permanente Stromversorgung der Unfallmeldeeinheit (Unfallmeldestecker und Smartphone) und
- es besteht eine intakte Netzabdeckung von GPS und Mobilfunk (GSM).

Letzteres ist z. B. in ländlichen Gebieten oder Tunneln häufig nicht vollumfänglich gegeben.

*TIPP: Zur Sicherung der dauerhaften Stromversorgung Ihres Smartphones verfügt der Unfallmeldestecker über einen USB-Ladeanschluss. Schließen Sie Ihr Smartphone über ein handelsübliches USB-Kabel (kein Bestandteil des Unfallmeldestecker Lieferumfangs) an, um eine Entladung des Akkus zu verhindern. Bitte beachten Sie ebenfalls die Warnhinweise unter Abschnitt [3.1](#page-10-1) und Abschnitt [4.1](#page-18-1).*

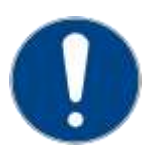

**Achtung:** Es kann vorkommen, dass die Komponenten der Unfallmeldeeinheit (Unfallmeldestecker oder Smartphone) im Falle eines Unfalls zerstört werden. In diesem Fall funktioniert der Unfallmeldedienst möglicherweise nicht mehr. Das Smartphone sollte daher in einer stabilen Halterung befestigt oder anderweitig gegen Beschädigung und Zerstörung geschützt sein.

Sofern Ihr Smartphone über das Betriebssystem Android verfügt, wird im Falle einer Unfallmeldung ein Notruf automatisch ausgelöst. Befindet sich das Smartphone in Ihrer Bedienreichweite und sollten Sie keine Hilfe benötigen, können Sie den Aufbau der Sprachverbindung mit dem Service Center abbrechen. Nutzen Sie ein Smartphone von Apple mit dem Betriebssystem iOS, wird es Sie auffordern,

die Sprachverbindung in unser Service Center zuzulassen, bevor eine Sprachverbindung hergestellt wird, wenn Sie die App nicht mehr im Vordergrund haben. Sollten Sie dazu nicht in der Lage sein, werden wir uns umgehend um einen Rückruf bemühen. Sie können einen Notruf auch manuell über den Button "Rettung anfordern" in der Unfallmelde-App absetzen. Der Button "Hilfe bei Unfall/Panne" dient der Alarmierung (z.B. Polizei, Abschleppdienst, Schadensregulierung der Versicherung) bei Unfällen ohne Personenschäden (reinen Blechschäden) und bei Pannen. Sowohl bei der automatischen als auch bei der manuellen Auslösung, ertönt ein akustisches Signal und ein Countdown erscheint auf dem Display. Sie haben nun 10 Sekunden Zeit den Countdown abzubrechen – beispielsweise im Falle eines Fehlalarms. Wenn Sie nicht abbrechen, wird der Sprachaufbau nach Ablauf der 10 Sekunden initiiert. Sie können jederzeit auch den Countdown übergehen und auf "Sofort verbinden" tippen. Bitte beachten Sie, dass bei iOS der Bildschirm entsperrt werden muss, falls dieser gesperrt ist.

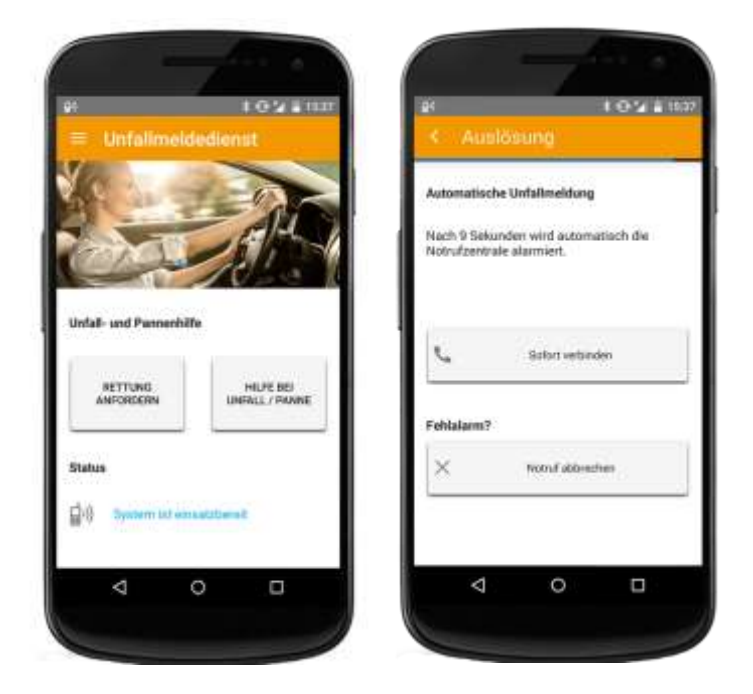

**Abbildung 2: Beispielhafte Auslösung inkl. Countdown**

<span id="page-8-0"></span>Nach Ablauf des Countdowns oder der Sofort-Verbindung und dem Rufaufbau zum Service Center können Sie über die im Smartphone verbaute und von der Unfallmelde-App aktivierte Freisprecheinrichtung mit den Mitarbeitern im Service Center kommunizieren. Hierzu müssen Sie in Reichweite des eingebauten Mikrofons und des Lautsprechers Ihres Mobiltelefons sein.

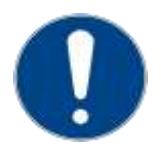

**Achtung:** Bitte beachten Sie, dass der Unfallmeldedienst ein Notfallsystem ist. Bitte unterscheiden Sie zwischen einem Notfall oder einem Blech- oder Pannenschaden. Wie oben beschrieben, bietet die Unfallmelde-App hierfür jeweils unterschiedliche Auslöse-Buttons.

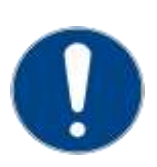

Achtung: Es ist untersagt den Button "Rettung anfordern" ohne wichtigen Grund (schwerer Unfall, Gefahrensituation) zu betätigen. Ein absichtlicher oder wissentlicher Missbrauch von Notrufen kann einen Straftatbestand darstellen.

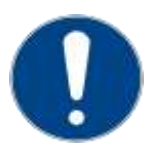

**Achtung:** Die Mitarbeiter in unserem Service Center haben aus Sicherheitsgründen die Anweisung, bei unklarer Informationslage (z. B. keine Sprachverbindung auch nach erneutem Anruf) oder bei einem möglichen Unfall mit Personenschaden die zuständige Rettungsleitstelle zu alarmieren.

### <span id="page-9-0"></span>2.2 Technische Daten

Die technischen Daten der Komponenten der Unfallmeldeeinheit finden Sie im Folgenden:

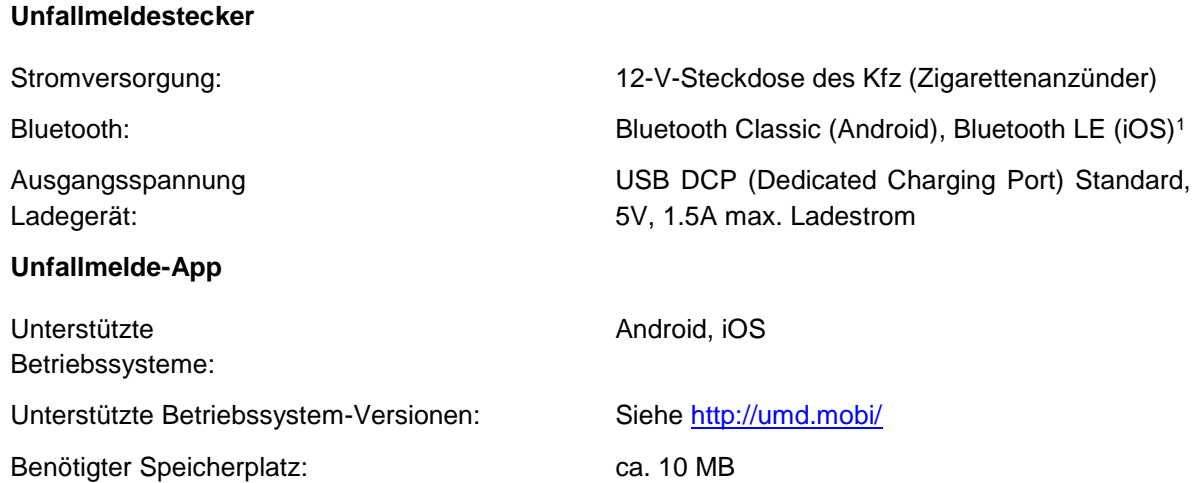

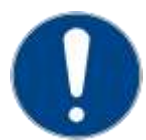

**Achtung:** Bitte beachten Sie, dass die reguläre Funktion des Unfallmeldedienstes ggf. eingeschränkt oder gar nicht gegeben ist, wenn die Unfallmelde-App mit veralteten Betriebssystemversionen verwendet wird.

*TIPP: Da die mobile Datenverbindung einen integralen Bestandteil des Unfallmeldedienstes darstellt, ist es zu empfehlen, über eine Datenflatrate oder einen Volumentarif zu verfügen, da sonst etwaige Mehrkosten auf Sie zukommen können. Bitte informieren Sie sich hierzu bei Ihrem Mobilfunk-Provider.*

#### <span id="page-9-1"></span>2.3 Lieferumfang

In Ihrer Begrüßungsbox sind folgende Bestandteile enthalten:

- Eine Kurzfassung der Bedienungsanleitung für die schnelle Inbetriebnahme (Kurzanleitung).
- Beilage mit Hinweisen zur Pflege, Entsorgung und rechtlichen Aspekten.
- Der Unfallmeldestecker mit integriertem Mehrachsen-Beschleunigungssensor und Crash-Algorithmus, LED-Status Anzeige, USB-Ladefunktion und Bluetooth-Funktion, zum Einstecken in die 12-V-Steckdose.

Die benötigte Unfallmelde-App für Ihr Smartphone finden Sie je nach Betriebssystem zum kostenlosen Download (für Android im Google Play Store/für iOS im Apple App Store) unter dem Suchwort "Unfallmeldedienst" und dem Namen Ihres Versicherers.

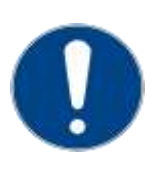

 **Achtung:** Da Ihr Smartphone durch die darauf installierte Unfallmelde-App Teil der Unfallmeldeeinheit des Unfallmeldedienstes ist, wird empfohlen, Ihr Smartphone durch die Verwendung von robusten Halterungen und Schutzhüllen oder anderweitig vor Beschädigungen im Kfz zu schützen. So kann der Funktionsumfang des Unfallmelde dienstes auch bei einem Unfall mit schweren Erschütterungen erhalten bleiben.

 <sup>1</sup> Android Geräte, die bereits Bluetooth LE verwenden, unterstützen auch Bluetooth Classic (abwärtskompatibel).

# <span id="page-10-0"></span>**3 Einbauanleitung und Inbetriebnahme**

Die Unfallmeldeeinheit des Unfallmeldedienstes besteht aus zwei Komponenten:

- Unfallmeldestecker (erhalten Sie mit den Zugangsdaten auf [https://adac-av-shop.unfallmeldedienst.de/\)](https://adac-av-shop.unfallmeldedienst.de/)
- Unfallmelde-App (zur Installation auf Ihrem Smartphone)

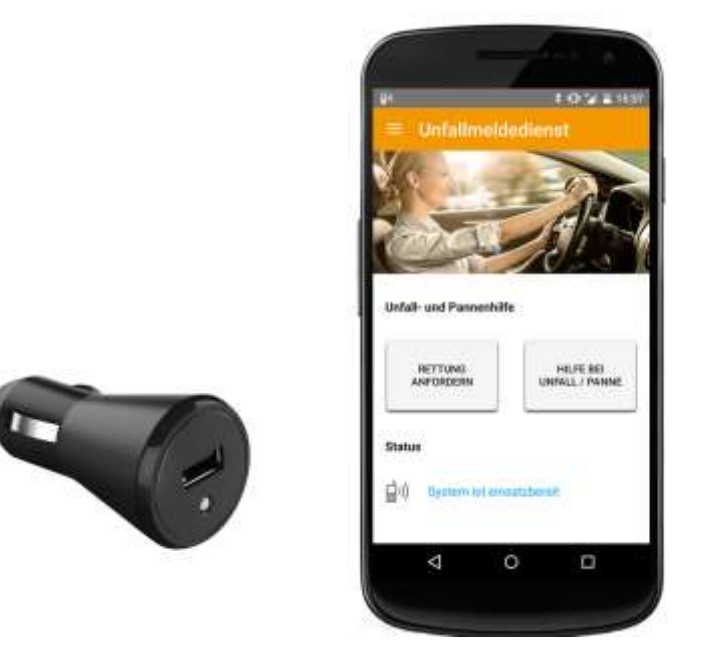

**Abbildung 3: Unfallmeldestecker und Unfallmelde-App**

<span id="page-10-2"></span>Die folgende Einbauanleitung führt Sie einfach und schnell Schritt für Schritt durch den Prozess der erstmaligen Inbetriebnahme.

#### <span id="page-10-1"></span>3.1 Einstecken des Unfallmeldesteckers

Der Unfallmeldestecker wird in die 12-V-Steckdose Ihres Kfz eingesteckt. Achten Sie darauf, dass der Unfallmeldestecker komplett eingesteckt ist und sicher sitzt (siehe Piktogramm 1 in *[Abbildung 4](#page-11-0)*).

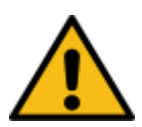

**Warnung:** Der Unfallmeldestecker ist nur für eine Spannung von 12 Volt ausgelegt, Spannungen von mehr als 16 Volt können zur Zerstörung des Unfallmeldesteckers führen. Eine derart hohe Spannung kann beispielsweise durch externe Starthilfe (Überbrückungskabel etc.) in das Bordnetz eingespeist werden. Spannungen unter 11,8 Volt führen dazu, dass der Stecker in den Schlafmodus versetzt wird und keine Tiefentladung der Batterie stattfindet. Bei einem zerstörten oder im Schlafmodus befindlichen Stecker funktioniert der Unfallmeldedienst nicht mehr.

Der Unfallmeldestecker sollte auf korrekte Weise, gerade und fest in die Buchse eingesteckt werden, wie in *[Abbildung 4](#page-11-0)* dargestellt. Bitte versuchen Sie auch niemals den Unfallmeldestecker mit Gewalt in eine Buchse mit zu kleinem Durchmesser zu treiben. Dadurch können sowohl die Buchse als auch der Unfallmeldestecker beschädigt werden, so dass die Gefahr besteht, dass die Unfallkennung des Unfallmeldesteckers nicht funktioniert. Wenn der Unfallmeldestecker nicht sicher in der Buchse eingesteckt ist, kann es zu Fehlfunktionen kommen (Fehlalarm oder keine Erkennung eines Unfalls) oder der Unfallmeldestecker könnte bei einem Unfall aus der 12-V-Steckdose herausrutschen und einen Unfall nicht erkennen.

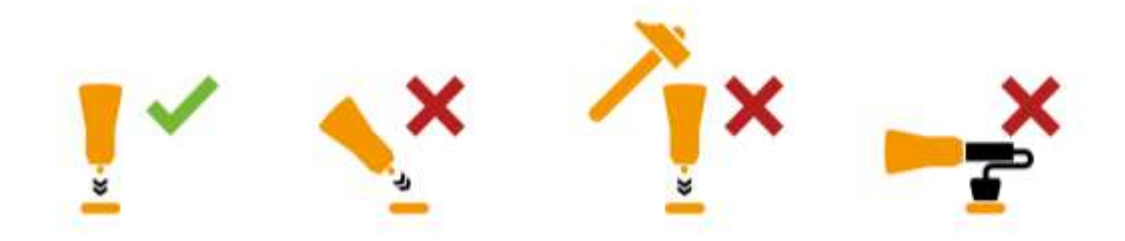

#### **Abbildung 4: Einbauhinweise Unfallmeldestecker**

<span id="page-11-0"></span>Wenn Sie Geräte an die USB-Ladebuchse des Unfallmeldesteckers anschließen, achten Sie bitte darauf, dass die Leitung (Kabel) ohne Druck oder Zug verlegt ist und dass das Gerät den Unfallmeldestecker nicht aus der Buchse ziehen kann. Es dürfen keine schweren Stecker oder Verteiler in Verbindung mit dem Unfallmeldestecker verwendet werden (siehe *Piktogramm 3 in Abb. 4*). Diese können den Unfallmeldestecker zum Schwingen bringen und so zu Fehlalarmen führen.

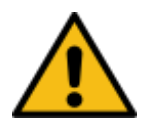

**Warnung:** Der Unfallmeldestecker darf nur in fest verbaute Buchsen eingesteckt werden. Nutzen Sie keinesfalls Verteiler, Verlängerungen oder Ähnliches. Eine mechanische Belastung kann zu einer Beschädigung des Steckers oder einer falschen Bewertung der Beschleunigung und damit zu einer fehlerhaften Unfallerkennung führen. Dies kann zu Funktionsausfällen oder Fehlalarmierungen führen.

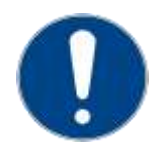

**Achtung:** Ist die Buchse der 12-V-Steckdose stark verschmutzt, kann es zu Kontaktproblemen kommen. Reinigen Sie in diesem Fall die 12-V-Steckdose, um einen sicheren Kontakt zu gewährleisten. Beachten Sie hierzu die Pflegehinweise Ihres Fahrzeugherstellers.

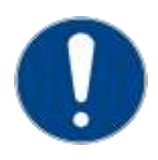

**Achtung:** Der Unfallmeldestecker darf nur in Buchsen verwendet werden, deren Durchmesser innerhalb der Toleranz der Norm SAE J563 liegt. Diese haben ungefähr einen Durchmesser von 21,41 mm bis 21,51 mm und werden in fast allen europäischen Fahrzeugen verbaut. Einige Autos, häufiger bei amerikanischen Herstellern, haben eine Bordspannungssteckdose nach ISO 4165, die etwas schmaler ist (20,93 mm bis 21,01 mm). Hier passt der Unfallmeldestecker nicht. Ist der Durchmesser der 12-V-Steckdose zu groß, sitzt der Unfallmeldestecker nicht sicher in der Buchse und kann z. B. in den Fußraum des Fahrers fallen und dort die Pedale blockieren. Darüber hinaus kann ein zu lockerer Sitz des Unfallmeldesteckers in der Buchse zu einem permanenten Ein- und Ausschalten des Unfallmeldesteckers führen und diesen so beschädigen, dass die Unfallerkennung nicht mehr funktioniert.

### <span id="page-12-0"></span>3.2 Herunterladen und Installation der Unfallmelde-App

Zur Inbetriebnahme des Unfallmeldedienstes ist neben dem Einstecken des Unfallmeldesteckers u.a. auch die Installation der Unfallmelde-App auf Ihrem Smartphone notwendig. Hierzu müssen Sie zunächst im entsprechenden App Store (Google Play Store oder Apple App Store) die Unfallmelde-App Ihres Versicherers herunterladen und installieren. Geben Sie hierzu den Suchbegriff "Unfallmeldedienst" und/oder unter "ADAC" in die Suchmaske ein.

Nachdem Sie die Unfallmelde-App im App Store gefunden haben, wählen Sie "installieren" und warten Sie (ggf. nach Eingabe des App Store-Kennworts und der Vergabe der entsprechenden Berechtigungen), bis das Smartphone Sie über die erfolgreiche Installation informiert.

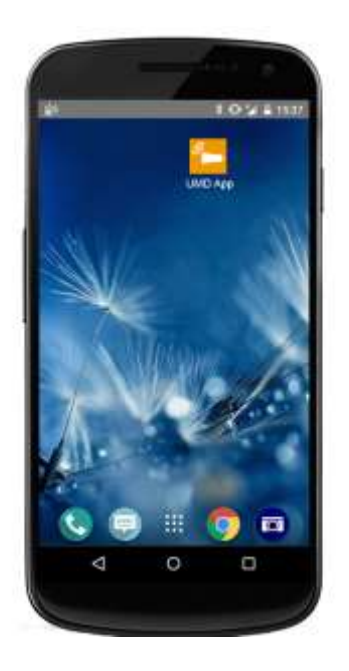

**Abbildung 5: Installierte Unfallmelde-App**

#### <span id="page-12-2"></span><span id="page-12-1"></span>3.3 Konto aktivieren

Bevor Sie mit der Aktivierung Ihres Kontos beginnen, stellen Sie sicher, dass sich Ihr Betriebssystem auf dem aktuellen Stand befindet und das Smartphone über genügend Netzempfang verfügt sowie die mobilen Daten aktiviert sind. Nach Anzeige des Startbildschirmes beim initialen Aufruf der App geben Sie in der Registrierungsmaske die Ihnen übermittelten Registrierungsdaten ein – bestehend aus Kontokennung und Aktivierungscode (s. *[Abbildung 6](#page-13-1)*). Lesen Sie anschließend die Nutzungsbedingungen und die Datenschutzerklärung aufmerksam durch und akzeptieren Sie diese über den entsprechenden Button. Sofern Ihre Rufnummer nicht automatisch erkannt wurde, müssen Sie diese manuell eingeben (bei iOS muss die Rufnummer immer manuell eingegeben werden). Danach wird gegebenenfalls das Kfz-Kennzeichen abgefragt, auch dieses muss von Ihnen eingegeben werden. Das Kfz-Kennzeichen liegt bereits vor, wenn die Daten bereits hinterlegt wurden.

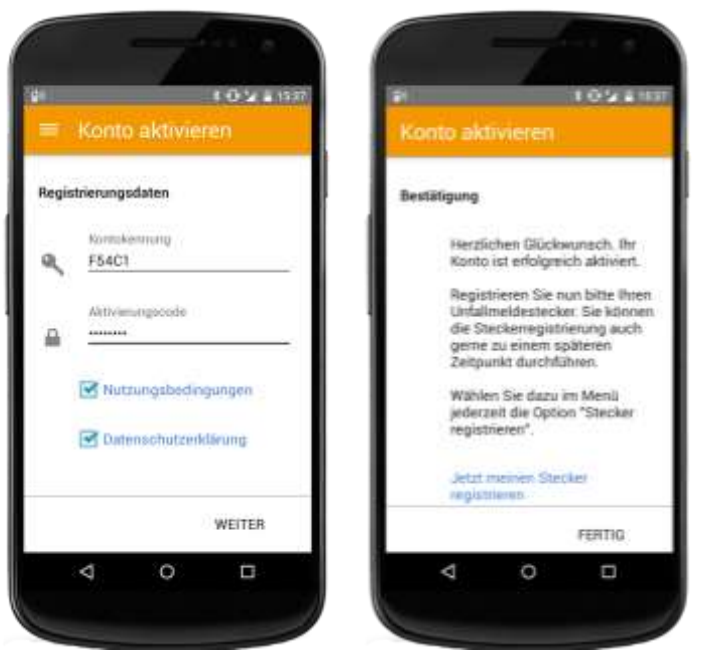

**Abbildung 6: Konto-Aktivierung**

<span id="page-13-1"></span>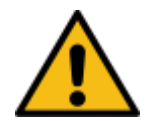

**Warnung:** Der Unfallmeldedienst ist erst nach der Registrierung, dem Verbinden von Smartphone und Stecker sowie erfolgtem Funktionstest einsatzbereit. Erst dann können Notrufe und Pannenrufe abgesetzt werden.

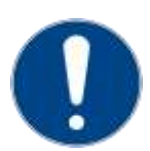

**Achtung:** Der diskrete Umgang mit Ihren personenbezogenen Daten ist uns wichtig. Deshalb werden für den Betrieb des Unfallmeldedienstes keine personenbezogenen Daten außerhalb unseres Hauses bzw. des betreibenden Dienstleisters verarbeitet und weitergegeben. Lediglich die für die Bearbeitung der Unfallmeldung notwendigen Daten (personenbeziehbare Daten - Kfz-Kennzeichen und Rufnummer) werden gespeichert.

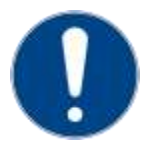

**Achtung:** Durch die Bedeutung des Smartphones bei der Funktionsweise des Unfallmeldedienstes wird empfohlen, das Smartphone mit entsprechenden Halterungen, Schutzhüllen oder anderweitig im Kfz zu schützen. So kann im Falle eines Unfalls die Wahrscheinlichkeit eines Ausfalls des Systems gesenkt werden.

#### <span id="page-13-0"></span>3.4 Erstmaliges Verbinden des Unfallmeldesteckers

Nach der Installation der Unfallmelde-App auf Ihrem Smartphone muss ein erstmaliges Verbinden von Unfallmeldestecker und Unfallmelde-App durchgeführt werden (sog. Pairing). Dies ist deshalb notwendig, damit sich der Unfallmeldestecker und das Smartphone "kennenlernen".

Das erstmalige Verbinden müssen Sie in Ihrem Kfz durchführen, da der Unfallmeldestecker an die Stromversorgung angeschlossen sein muss. Stecken Sie dazu den Unfallmeldestecker wie in Abschnitt *[3.1](#page-10-1)* beschrieben in die 12-V-Steckdose Ihres Kfz. Stellen Sie Ihren Fahrzeugschlüssel auf die Position, bei der Ihr Fahrzeug die Steckdose mit Strom versorgt, ohne den Motor zu starten.

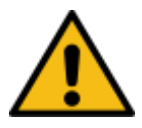

**Warnung:** Bitte bedienen Sie als Fahrer niemals das Smartphone während der Motor Ihres Fahrzeuges läuft, da Sie sonst gegen die in Deutschland geltende Straßenverkehrsordnung verstoßen! Für die Installation des Unfallmeldesteckers genügt es, die Stromversorgung (Zündung) einzuschalten.

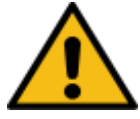

**Warnung:** Durch die Bluetooth-Verbindung können empfindliche Geräte, bspw. Medizingeräte, gestört werden. Je nach betroffenem Gerät kann es zu einem Ausfall kommen.

*TIPP: Bei neueren Autos mit anderer Schlüsseltechnik, erfolgt die Stromversorgung ohne den Motor zu starten. Gehen Sie hierfür wie in der Betriebsanleitung Ihres Kfz beschrieben vor.*

Der Unfallmeldestecker quittiert eine erfolgreiche Stromversorgung mit einem Blinken der grünen Status-LED.

Herstellen einer Bluetooth-Verbindung:

Sie müssen nun eine Bluetooth-Verbindung zwischen dem Unfallmeldestecker und Ihrem Smartphone herstellen. Gehen Sie dazu in das Einstellungsmenü Ihres Smartphones und schalten Sie die Bluetooth-Funktion an.

Wenn Sie nicht wissen, wo sich das Menü "Bluetooth-Verbindungen" auf Ihrem Smartphone befindet, folgen Sie bitte der Bedienungsanleitung Ihres Smartphones.

Die angeschaltete Bluetooth-Funktion sucht nun nach Bluetooth-fähigen Geräten. Bei Android Geräten können Sie das Pairing mit dem Stecker in den Bluetooth-Einstellungen vornehmen. Bei iOS-Geräten erfolgt dies direkt in der Unfallmelde-App. Sobald der Unfallmeldestecker gefunden wird, zeigt das Menü die Kennung des Gerätes an. Der Unfallmeldestecker meldet sich mit den Kennungen "UMS Android" und "UMS iPhone". Sobald Smartphone und Unfallmeldestecker miteinander verbunden sind, wird die erfolgreiche Verbindung mit dem Unfallmeldestecker angezeigt.

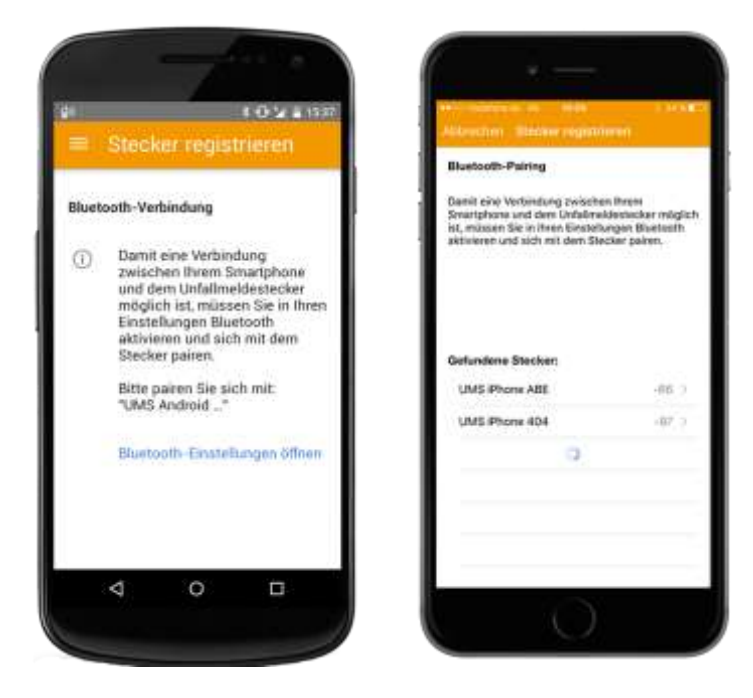

**Abbildung 7: Bluetooth-Verbindung (links: Android, rechts: iOS)**

<span id="page-14-0"></span>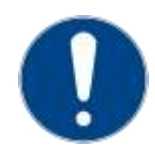

**Achtung:** Die einmal eingerichtete Bluetooth-Verbindung stellt sich zwar in der Regel automatisch wieder her, wenn der Unfallmeldestecker ordnungsgemäß in der dafür vorgesehenen Buchse Ihres Fahrzeugs eingesteckt, Ihr Smartphone betriebsbereit, eingeschaltet und die Bluetooth-Funktion aktiviert ist. Dennoch sollten Sie stets vor Fahrtantritt überprüfen, ob die erforderliche Bluetooth-Verbindung besteht und eine Verbindung herstellen, wenn das nicht der Fall ist. Decken Sie den Stecker niemals ab, um zu verhindern, dass die Bluetooth-Verbindung unterbrochen wird.

### <span id="page-15-0"></span>3.5 Registrierung des Unfallmeldesteckers und Funktionstest

Zur Durchführung von Steckerregistrierung und Funktionstest müssen Sie sich im Auto befinden. Stellen Sie Ihren Fahrzeugschlüssel auf die Position, bei der Ihr Fahrzeug die Steckdose mit Strom versorgt, ohne den Motor zu starten. Zum Zeitpunkt der Steckerregistrierung sollten keine anderen Bluetooth-Geräte (z. B. Freisprecheinrichtung) mit Ihrem Smartphone und kein anderer Nutzer mit dem Unfallmeldestecker verbunden sein. Da während des Funktionstests auch ein Testdatensatz versandt wird, muss die Datenverbindung Ihres Smartphones verfügbar sein.

Starten Sie jetzt die Unfallmelde-App und wählen Sie im Menü "Stecker registrieren". Die initiale Systemprüfung wird nun durchgeführt. Nach der erfolgreichen Bluetooth-Verbindung müssen Sie den Unfallmeldestecker durch Betätigung des Buttons "Absenden" registrieren. Im Anschluss können Sie den Funktionstest starten. Schlägt während der Prüfung etwas fehl, werden Sie durch die Unfallmelde-App entsprechend darauf aufmerksam gemacht. Die Unfallmelde-App gibt Ihnen auch direkt die Möglichkeit, die Probleme zu beheben oder mittels Hinweisen bei der Problembehebung angeleitet zu werden. Den Abschluss des Funktionstests bilden die Testübertragung eines Testdatensatzes und der Aufbau einer Sprachverbindung (Testanruf). Damit wird Ihnen die Funktionstüchtigkeit der Datenübertragung und der Sprachverbindung bestätigt. Nach erfolgreichem Abschluss des Funktionstests wird Ihnen ein Bestätigungs-Screen (*[Abbildung 8](#page-15-1)*) angezeigt. Bitte beachten Sie, dass bei iOS keine Rufnummernunterdrückung aktiviert sein darf und die Rufnummer korrekt eingegeben ist, damit der Funktionstest erfolgreich durchgeführt werden kann. Sollte der Funktionstest fehlschlagen, werden Sie gebeten die Rufnummer zu prüfen. Korrigieren Sie die Rufnummer und wiederholen Sie den Funktionstest.

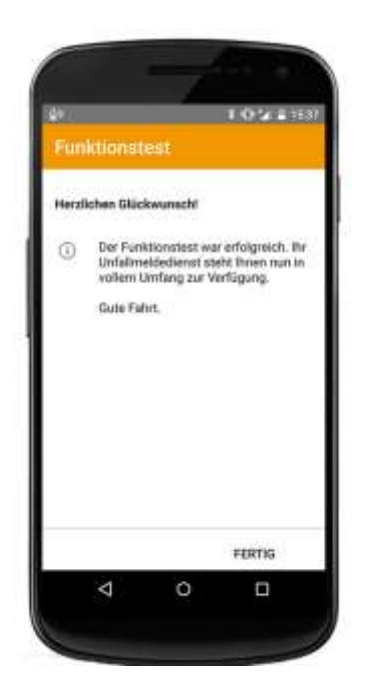

**Abbildung 8: Erfolgreicher Funktionstest**

<span id="page-15-2"></span><span id="page-15-1"></span>Erst ein erfolgreicher Funktionstest schließt die Registrierung ab. Das System ist einsatzbereit nach dem erfolgreichen Funktionstest (Dauer leuchtende grüne LED des Steckers).

### <span id="page-16-0"></span>3.6 Status der Unfallmelde-App

Informationen über den Status Ihrer Unfallmelde-App werden Ihnen über Icons sowohl auf dem Hauptbildschirm der App, als auch in der Statusleiste angezeigt.

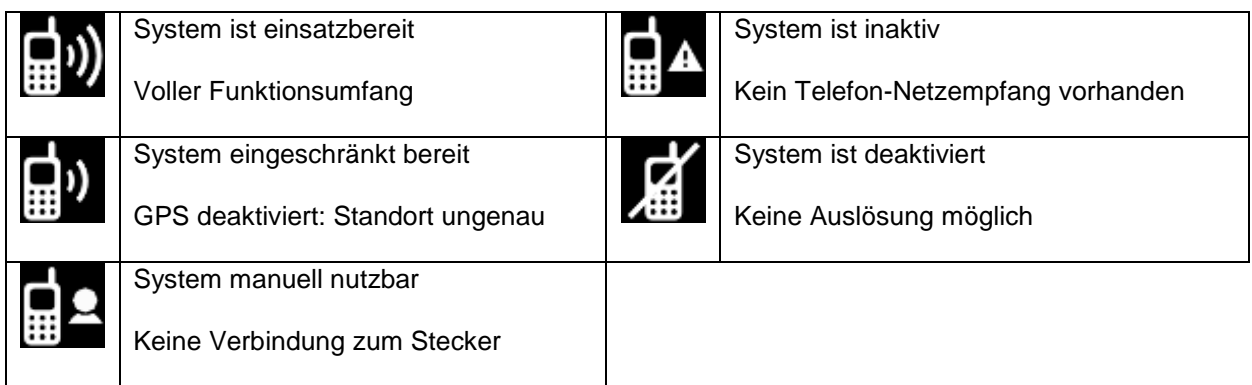

Im Rahmen von Nutzerverwaltungsbenachrichtigungen können Nachrichten bezüglich einer Änderung oder Deaktivierung Ihres Accounts angezeigt werden. Informationsbenachrichtigungen erhalten Sie, wenn ein Update für die App vorliegt, sich Ihre Mobilfunknummer geändert hat, Steckerinformationen vorliegen, eine Push-Nachricht erhalten wurde oder ein Firmware-Update vorliegt. Eine Fehlerbenachrichtigung wird angezeigt, wenn ein kritischer Fehler, eine Warnung oder eine Warnmeldung des Steckers vorliegt.

Die Systemvoraussetzungen zu dem jeweiligen Status können Sie sich anzeigen lassen, indem Sie auf dem Startbildschirm den aktuellen Status, wie "System ist einsatzbereit", auswählen. Dort werden Ihnen unter anderem folgende Systemvoraussetzungen angezeigt:

- Flugmodus aktiviert/nicht aktiviert
- Sie befinden sich in Deutschland/außerhalb von Deutschland
- Kontoregistrierung vollständig/nicht vollständig
- Rufnummer validiert/nicht validiert
- Bluetooth aktiviert/nicht aktiviert
- Stecker verbunden/nicht verbunden
- GPS-Standortdienst aktiviert/nicht aktiviert
- SIM-Karte eingelegt und entsperrt/nicht fehlerfrei ermittelbar
- Mobile Daten aktiviert/deaktiviert

#### <span id="page-16-1"></span>3.7 Registrierung von Gastnutzern

Der Unfallmeldedienst ermöglicht es, neben dem Hauptnutzer noch weitere Nutzer mit Ihrem eigenen Unfallmeldestecker anzubinden. Diese Funktion soll die Mehrfachnutzung eines Kfz durch mehrere Personen, z. B. durch Familienangehörige, erlauben. Es ist somit möglich, weitere Nutzer (max. 4) als Gastnutzer in Kombination mit einem Unfallmeldestecker zu registrieren, die den Unfallmeldedienst dann mit ihrem eigenen Smartphone nutzen können. Voraussetzung dafür ist die Installation der Unfallmelde-App auf dem Smartphone der Gastnutzer.

Zum Einrichten eines Gastnutzers muss der Hauptnutzer in seiner App einen neuen Nutzer (Gastnutzer) hinzufügen. Hierzu tippen Sie auf den Menüpunkt "Gastnutzer verwalten" in Ihrer App. Über den [+]-Button können Sie einen neuen Gastnutzer anlegen. Bitte vergeben Sie einen sprechenden

Namen/Alias für Ihren Gastnutzer. Wenn Sie abschließend auf "Registrieren" gedrückt haben, erscheinen die Zugangsdaten (Kontokennung und Aktivierungscode) für Ihren Gastnutzer. Die Registrierungsdaten werden Ihnen nur einmalig angezeigt. Daher notieren Sie sich diese Angaben oder speichern diese Anzeige als Bildschirmfoto, um die Registrierungsdaten später Ihrem Gastnutzer mitteilen zu können.

Damit auch Ihr Gastnutzer sich schnell und bequem mit dem Unfallmeldedienst vertraut machen kann, stellen Sie ihm in jedem Falle die Kurzanleitung zur Verfügung. In dieser sind alle nötigen Schritte zur Registrierung und Funktionalität von App und Stecker beschrieben.

Für die Registrierung muss der Gastnutzer sein Smartphone ebenfalls mit dem Unfallmeldestecker im Fahrzeug des Hauptnutzers verbinden und die gleichen Schritte zur Aktivierung durchführen, die für den Hauptnutzer in den Abschnitten *[3.1](#page-10-1)* - *[3.5](#page-15-0)* beschrieben sind. Der Hauptnutzer darf während dieser Zeit nicht mit den Unfallmeldestecker verbunden sein, da sonst eine Fehlermeldung erscheint.

Mit Abschluss der Registrierung (Abschnitt *[3.5](#page-15-0)*) kann der Gastnutzer den Unfallmeldedienst uneingeschränkt nutzen.

Sollten Sie zwei Unfallmelde-Apps auf einem Smartphone nutzen, erkennt der Unfallmeldestecker automatisch mit welcher Unfallmelde-App er sich verbinden muss.

#### <span id="page-17-0"></span>3.8 LED Zustandstabelle

Im Unfallmeldestecker ist eine einfarbige LED-Kontrollleuchte eingebaut. Die einzelnen Betriebszustände zeigen Ihnen, ob das Gerät aktiv oder inaktiv ist. Dabei sind folgende Blinkcodes möglich:

#### Die Betriebsbereitschaft wird wie folgt signalisiert:

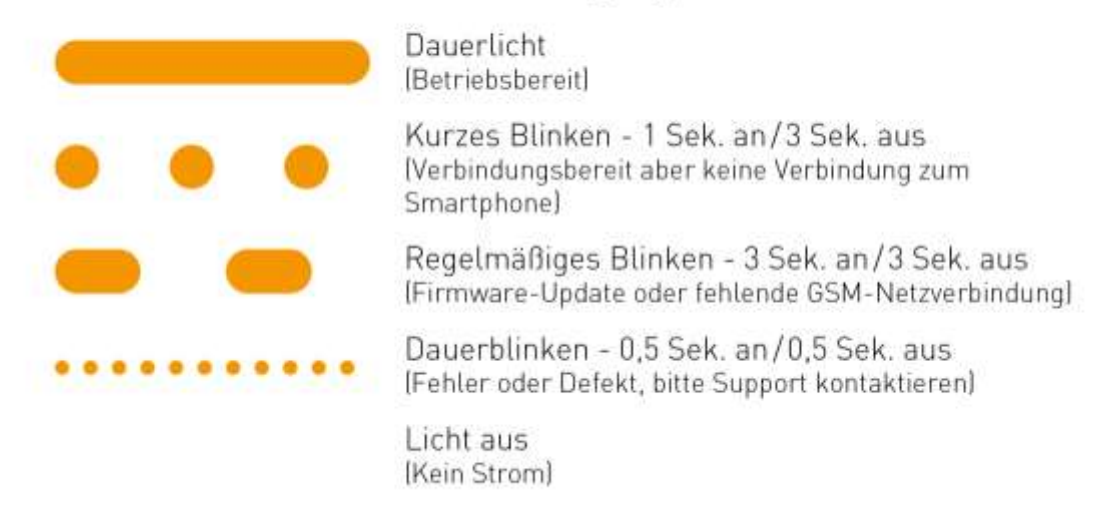

#### **Abbildung 9: Blinkcodes Unfallmeldestecker**

<span id="page-17-1"></span>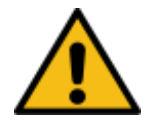

**Warnung:** Sollte der Unfallmeldestecker eine der oben aufgeführten Störungen signalisieren, bedeutet dies, dass keine automatische Hilfe über den Unfallmeldedienst angefordert werden kann. Nur bei Dauerlicht der LED ist der Unfallmeldestecker einsatzbereit. Um auszuschließen, dass keine anderen Hindernisse die

Funktionstüchtigkeit des Unfallmeldedienstes beeinträchtigen, prüfen Sie immer auch die Betriebsbereitschaft der App. Bei Störungen kontaktieren Sie bitte umgehend den Support.

### <span id="page-18-0"></span>**4 Komponenten der Unfallmeldeeinheit**

#### <span id="page-18-1"></span>4.1 Unfallmeldestecker

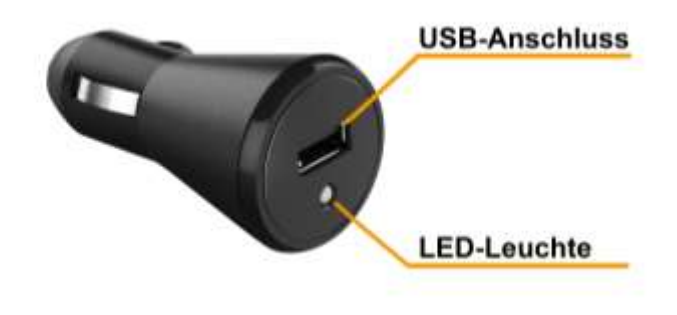

**Abbildung 10: Komponenten Unfallmeldestecker**

<span id="page-18-3"></span>Am Unfallmeldestecker befindet sich ein USB-Anschluss zum Laden von Smartphones oder anderen Geräten mit USB-Anschluss. Unterstützt wird ein max. Ladestrom von 1,5 Ampere (A). Diese Ladestärke sollte für die meisten der sich aktuell auf dem Markt befindlichen Smartphones und andere mobile Endgeräte ausreichen. Der USB-Anschluss dient nur dem Laden, es erfolgt keine Datenkommunikation darüber. Die Buchse implementiert den USB DCP Standard (Dedicated Charging Port). Geräte, die herstellerspezifische Standards erfordern, werden u. U. nicht unterstützt oder nutzen nicht den vollen Ladestrom von 1,5 A.

Der Unfallmeldestecker unterstützt das Laden gängiger Smartphones und anderer mobiler Endgeräte mit bis zu 1,5 A. Verbinden Sie dazu Ihr Smartphone/Gerät mit einem gebräuchlichen USB-Kabel (nicht im Lieferumfang enthalten), welches nicht unter mechanischer Spannung stehen darf. Welche Stromstärke während des Ladens tatsächlich zur Anwendung kommt, hängt einerseits vom Ladeverhalten des zu ladenden Gerätes und andererseits von der vom Unfallmeldestecker detektierten Steckerinnentemperatur ab. Fordert ein Gerät mehr Strom als 1,5 A an, wird dieser automatisch begrenzt. Endgeräte, die über 1,5 A benötigen, funktionieren u. U. nicht oder werden nur langsam geladen. Misst der Wärmesensor im Unfallmeldestecker zu hohe Werte, wird der Ladestrom vorübergehend heruntergeregelt.

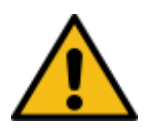

**Warnung:** Bitte stellen Sie sicher, dass ein direkt in den Ladeanschluss des Unfallmeldesteckers gestecktes Gerät keine mechanische Hebelwirkung auf den Unfallmeldestecker ausübt. Ebenso wenig dürfen Sie den Unfallmeldestecker durch ein zum Laden genutztes Kabel einer mechanischen Zugbelastung aussetzen. Andernfalls kann der Unfallmeldestecker beschädigt werden und es zu Fehlfunktionen bei der Unfallerkennung kommen.

#### <span id="page-18-2"></span>4.2 Unfallmelde-App

Die Unfallmelde-App ist die wesentliche Kommunikationskomponente des Unfallmeldedienstes. Diese ist in Ihrer Ausgestaltung einfach gehalten, um bei Notfällen, Unfällen oder Pannensituationen eine intuitive Bedienung zu ermöglichen. Im Folgenden sind die wesentlichen Funktionen der Unfallmelde-App aufgeführt und erläutert.

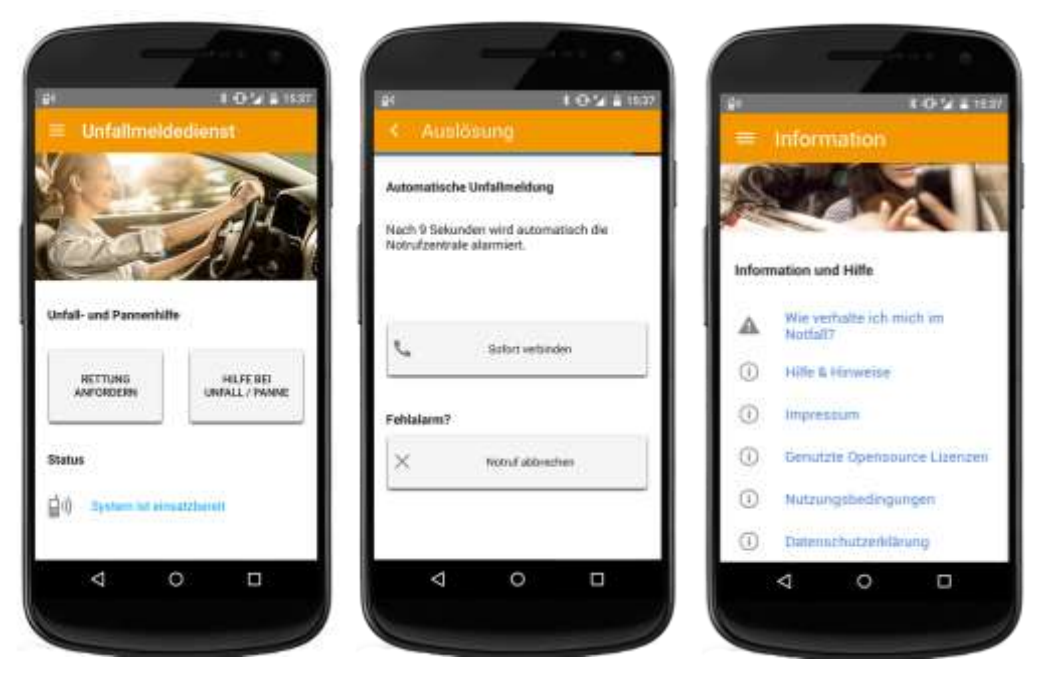

**Abbildung 11: Zentrale Bedienelemente Unfallmelde-App**

<span id="page-19-0"></span>In *[Abbildung 11](#page-19-0)* ist links außen der Startbildschirm der Unfallmelde-App abgebildet. Hier kann über die zwei Buttons "Rettung anfordern" und "Hilfe bei Unfall/ Panne" zielgerichtet die gewünschte Hilfeleistung angefordert werden (Für den genauen Ablauf siehe Abschnitt *[7.2](#page-27-2)* und *[7.3](#page-28-0)*). Bei der mittleren Darstellung aus *[Abbildung 11](#page-19-0)* wird der Dialog der automatischen sowie der manuell ausgelösten Unfallmeldung dargestellt. In beiden Fällen wird ein 10 Sekunden dauernder Countdown angezeigt, den Sie mit "Sofort verbinden" überspringen können, um sofort ein Hilfeersuchen abzusenden. Des Weiteren ist es Ihnen möglich, das Hilfeersuchen über den Button "Notruf abbrechen" abzubrechen bspw. wenn es sich um einen Fehlalarm handelt. (Für den genauen Ablauf siehe Abschnitt *[7.1](#page-27-1)*, *[7.2](#page-27-2)* und *[7.3](#page-28-0)*). In dem rechts dargestellten Screen in *[Abbildung 11](#page-19-0)* sind wichtige Informationen abrufbar. Zum einen gelangen Sie über den Button "Wie verhalte ich mich im Notfall?" zu einer Anzeige, bei der Ihnen erläutert wird, was Sie im Notfall beachten müssen. Sie können den Menüpunkt jederzeit über das Kontextmenü Information aufrufen, zum anderen erscheint diese Anzeige im Anschluss an jede durchgeführte Unfallmeldung zum Service Center, denn der Text gibt Ihnen wichtige Hinweise, wie Sie sich nach einem Unfall verhalten sollten, um Eigensicherung und Absicherung des Unfallortes zu betreiben. (Ansicht siehe *[Abbildung 12](#page-20-0)* links). Sie können unter dem Menüpunkt Information ebenfalls wichtige Hilfe & Hinweise zum Unfallmeldedienst und das Impressum aufrufen.

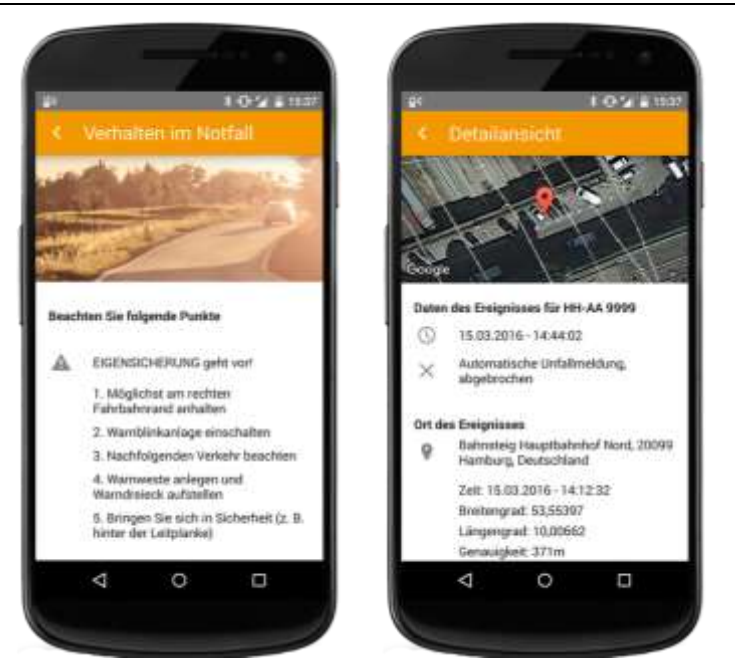

**Abbildung 12: Weitere Bedienelemente Unfallmelde-App**

<span id="page-20-0"></span>Als weitere wichtige Funktion ist das "Logbuch" (siehe *[Abbildung 12](#page-20-0)* rechts) verfügbar. Dieses enthält alle mit dem Unfallmeldestecker ausgelösten Vorgänge in einer Übersicht. Sie können hierüber zu den einzelnen Vorgängen das Vorgangsdatum, die Vorgangsauslöseart und den Ort des Ereignisses einsehen.

# <span id="page-21-0"></span>**5 Wartungsanleitung**

### <span id="page-21-1"></span>5.1 Firmware-Update Unfallmeldestecker

Der Unfallmeldestecker kann über die Unfallmelde-App eine neue/aktualisierte Firmware-Software erhalten. Sobald ein Firmware-Update verfügbar ist, wird Ihnen dies in der App angezeigt. Während des Updates muss Ihr Smartphone per Bluetooth mit dem Unfallmeldestecker verbunden sein. Für die Dauer des Updates steht Ihnen der Unfallmeldedienst nicht zur Verfügung. Die erneute Betriebsbereitschaft wird Ihnen durch die LED-Anzeige (Dauerlicht) des Unfallmeldesteckers signalisiert.

Während der Firmware-Aktualisierung können Sie den Fortschritt der Installation auf dem Display der Unfallmelde-App jederzeit nachvollziehen. Während des Updates darf die Bluetooth-Verbindung zum Unfallmeldestecker nicht unterbrochen werden. Der Unfallmeldestecker darf nicht von der Stromversorgung getrennt, also nicht aus der Buchse herausgenommen werden oder die Zündung des Kfz ausgeschaltet werden.

Sollte das Update unterbrochen werden, wird der Unfallmeldestecker erst nach einem neuen Update-Vorgang wieder betriebsbereit sein. So lange leuchtet die LED nicht.

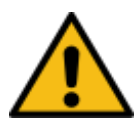

**Warnung:** Bitte Firmware-Updates nicht abbrechen. Dies kann zu einer dauerhaften Schädigung der Hardware des Unfallmeldesteckers führen. Nach erfolgreichem Abschluss des Firmware-Updates signalisiert die LED-Anzeige mit Dauerlicht die Funktionsbereitschaft. Und auf dem Display der Unfallmelde-App erscheint die Meldung "Update abgeschlossen, Unfallmeldedienst aktiv". Der Unfallmeldedienst ist nun in Betrieb.

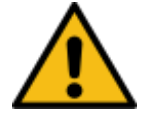

**Warnung:** Während eines Firmware-Updates funktioniert der Unfallmeldedienst nicht. Das Update darf deshalb nicht während der Fahrt vorgenommen werden.

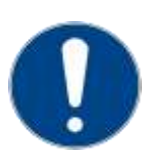

**Achtung:** Sofern das Firmware-Update nicht erfolgreich durchgeführt wurde, werden Sie durch die Unfallmelde-App zum erfolgreichen Beenden des Firmware-Updates aufgefordert. Erst nach dem Abschluss ist das System wieder vollständig einsatzbereit.

### <span id="page-21-2"></span>5.2 Unfallmelde-App Update

Im Falle von App-Updates werden Ihnen die aktualisierten Versionen der Unfallmelde-App über den jeweiligen App-Store zur Verfügung gestellt. Je nach Smartphone-Modell wird Ihnen das Vorliegen eines neuen Updates unterschiedlich signalisiert. Wir bitten Sie, App-Updates direkt nach der Bereitstellung durchzuführen, da eine aktuelle Version den zuverlässigen Betrieb des Unfallmeldedienstes sicherstellt.

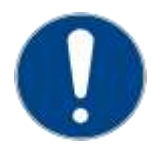

**Achtung:** Bitte führen Sie Updates Ihrer Unfallmelde-App zeitnah nach dessen Veröffentlichung durch. Wenn die aktuelle Software nicht regelmäßig eingespielt wird, könnte die Funktionstüchtigkeit des Unfallmeldedienstes - bis hin zu dessen Ausfall beeinträchtigt werden.

#### <span id="page-21-3"></span>5.3 Pflegehinweise

Der Unfallmeldestecker bedarf keiner besonderen Wartung oder Pflege. Der Unfallmeldestecker ist für den Betrieb im Fahrzeuginneren konzipiert. Lagern Sie den Unfallmeldestecker bei längeren Standzeiten des Kfz trocken, ohne direkte Sonneneinstrahlung und bei Raumtemperatur. Der Unfallmeldestecker ist für den Betrieb bei einer Temperatur zwischen -30°C und +75°C ausgelegt. Bei

#### Abbildungsverzeichnis

einem Betrieb außerhalb der beschriebenen Temperatur drohen der Ausfall und die Beschädigung des Steckers.

Bei Verschmutzungen reinigen Sie das Gerät mit einem nur leicht angefeuchteten Tuch oder einem Antistatiktuch. Verwenden Sie nie ein trockenes Tuch, da sonst die Gefahr der elektrischen Aufladung besteht. Benutzen Sie keine Lösungsmittel (z. B. Cockpitspray) und kein Mikrofasertuch.

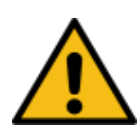

**Warnung:** Der Unfallmeldestecker darf in keiner Weise geöffnet, manipuliert oder beschädigt werden. Auch dürfen keine Teile in den Stecker eingebracht werden. Derartige Manipulationen bewirken nicht nur das Erlöschen der Gewährleistung. Darüber hinaus können diese zu einem Kurzschluss, einer Überhitzung und Zerstörung des Unfallmeldesteckers mit entsprechenden Folgeschäden für die 12-V-Steckdose und das gesamte Bordnetzes des Fahrzeugs führen. Dann ist auch der Unfallmeldedienst außer Funktion.

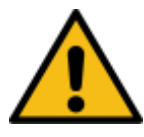

**Warnung:** Der Unfallmeldestecker darf nicht mit Flüssigkeiten wie z. B. Wasser, Reinigungs- oder Lösungsmitteln in Berührung kommen, weil dadurch die Gefahr eines Stromschlags besteht. Achten Sie deshalb bei Nutzung eines Cabriolets besonders darauf, dass der Unfallmeldestecker gegen Regen oder sonstige Feuchtigkeit geschützt ist.

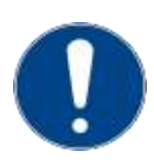

**Achtung:** Gehen Sie sorgsam mit dem Unfallmeldestecker um. Er kann durch Schläge, Stöße und Stürze auch aus geringer Höhe beschädigt werden. Auch sollte der Unfallmeldestecker nicht permanent in schneller Folge ein- und ausgesteckt werden, da dies zu Beschädigungen des Steckers führen könnte. Ein beschädigter Stecker darf nicht weiterbenutzt werden. Andernfalls drohen Folgeschäden für die 12-Volt-Steckdose und die Bordelektronik des Fahrzeugs. Schützen Sie den Unfallmeldestecker vor dem Zugriff von Tieren (Verschluckungsgefahr) und Kindern.

# <span id="page-23-0"></span>**6 Hilfe bei Problemen und häufige Fragen**

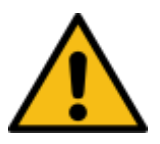

**Warnung:** Bei allen Störungen müssen Sie davon ausgehen, dass der Unfallmeldedienst nicht mehr funktioniert.

Bei der Fehlersuche bitte nicht nur die Funktionstüchtigkeit des Unfallmeldesteckers prüfen, sondern zusätzlich auch die App Ihres Smartphones darauf überprüfen, ob diese Hinweise oder Nachrichten über eine (andere) Störung enthält.

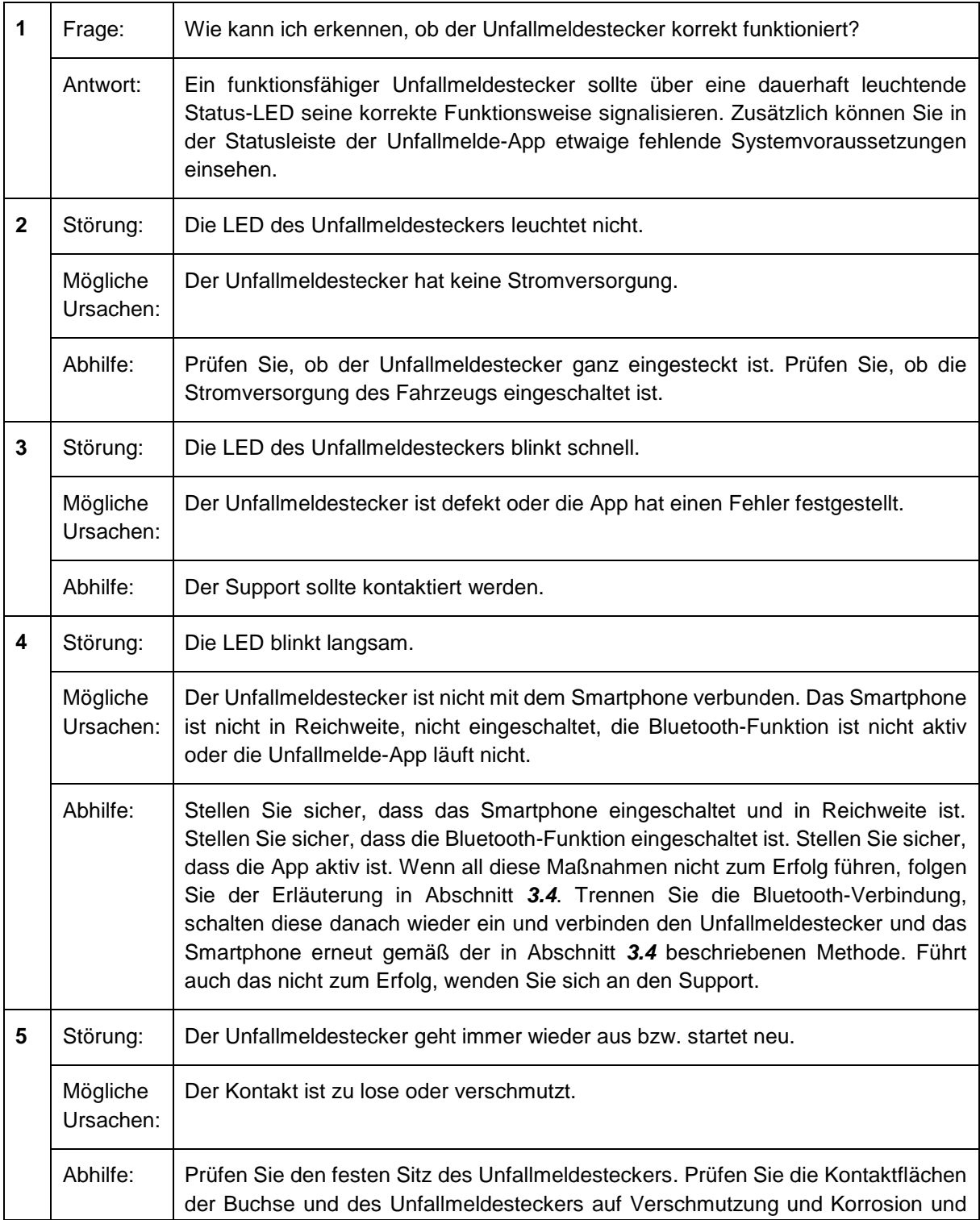

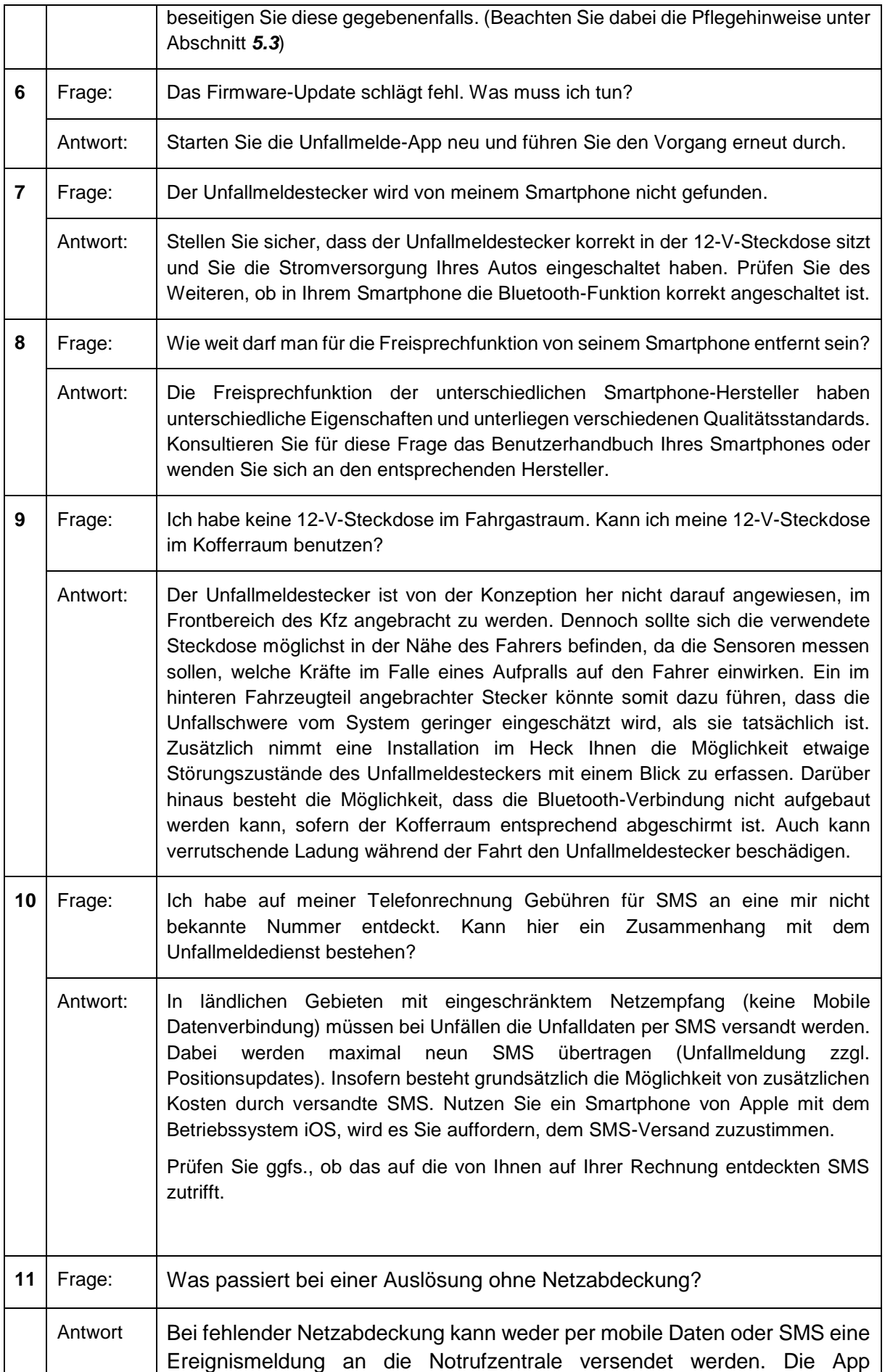

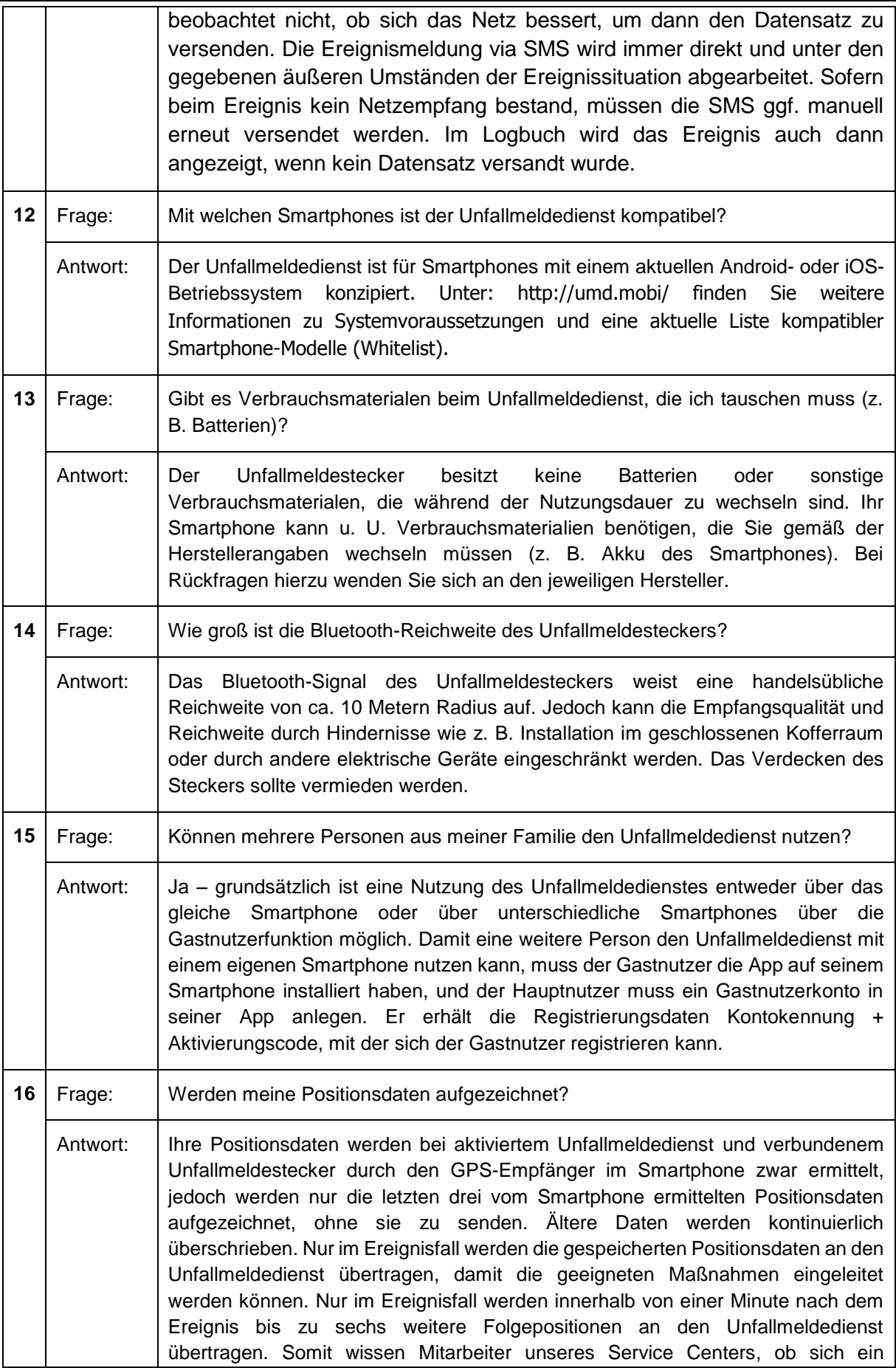

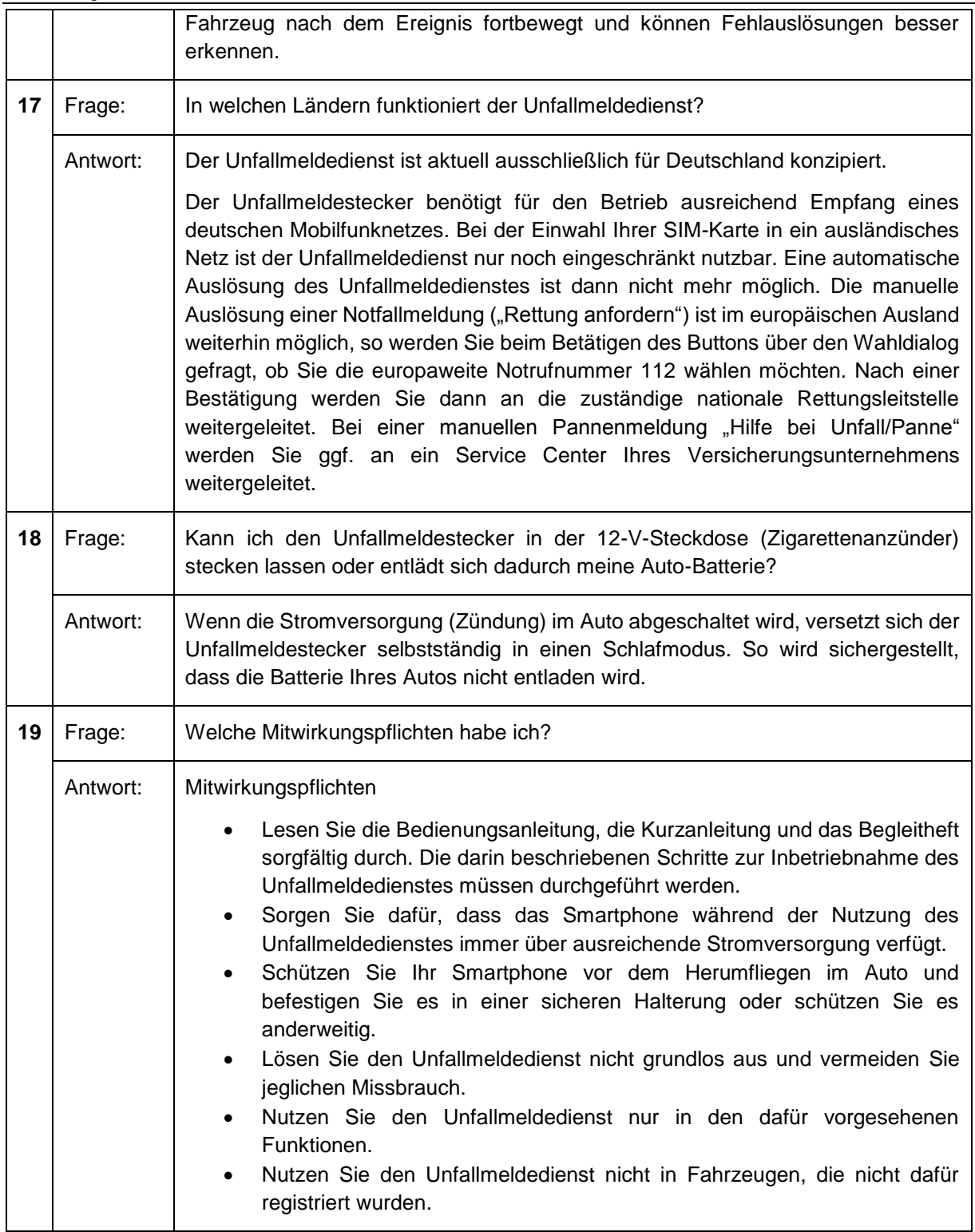

# <span id="page-27-0"></span>**7 Betriebsablauf**

Da uns als Betreiber des Unfallmeldedienstes Transparenz sehr wichtig ist, möchten wir Sie im Folgenden über die einzelnen Betriebsabläufe im Rahmen des Dienstes informieren.

Bitte beachten Sie, dass durch den Unfallmeldedienst keine Bewegungsprofile aufgezeichnet werden oder Ihr Fahrverhalten überwacht werden soll. Die übertragenen Daten stehen nur in Zusammenhang mit einem tatsächlichen Ereignis, wie Notfall, Unfall, Panne oder Fehlauslösung.

### <span id="page-27-1"></span>7.1 Automatischer Notruf und Unfallmeldung

Wenn der Unfallmeldestecker einen Aufprall detektiert (plötzliche Änderung der Beschleunigungswerte und Überschreitung von Grenzwerten), z. B. durch einen Auffahrunfall, wird eine Meldung an die Unfallmelde-App weitergegeben. Diese verarbeitet die Ereignisdaten und fügt u. a. die aktuelle Position (Unfallort, wenn dieser ermittelt werden konnte) dem Datensatz hinzu. Die Unfallmelde-App schickt den Datensatz mit den Informationen des Unfallmeldesteckers und den zusätzlichen Daten über das Mobilfunknetz an den Server des Unfallmeldedienstes.

Auf dem Server werden die ankommenden Daten gefiltert und ausgewertet. Es erfolgt eine Weiterleitung des Datensatzes nach festgelegten Regeln, sodass Ihre Daten bei dem für Sie zuständigen Ansprechpartner landen. Parallel wird durch die Unfallmelde-App eine Telefonverbindung hergestellt, die es erlaubt mit einem entsprechenden Mitarbeiter im Service Center zu sprechen. Während des automatischen Rufaufbaus ertönt ein Signalton (ggf. der eigene im Smartphone eingestellte Klingelton).

Innerhalb der ersten 10 Sekunden haben Sie die Möglichkeit über die App die automatische Unfallmeldung abzubrechen. Somit wird keine Sprachverbindung zum Service Center hergestellt. Ein Datenpaket wurde zwar innerhalb von Sekundenbruchteilen bereits übermittelt, ein nachfolgendes Datenpaket kennzeichnet dann aber den Abbruch der Meldung.

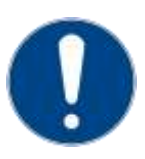

**Achtung:** Die Mitarbeiter der Notrufzentrale der Autoversicherer sind gehalten**,** immer dann die zuständige Rettungsleitstelle zu informieren, wenn das System einen Unfall gemeldet hat und keine Sprachverbindung mit Ihnen möglich ist. Dadurch wird sichergestellt, dass auch dann Hilfe organisiert werden kann, wenn Sie selbst - z. B. bei einem schweren Unfall - nicht ansprechbar sind. Wegen dieser zu Ihrem Schutz erforderlichen Vorgehensweise, müssen wir auch dann von einem schweren Unfall ausgehen und die Rettungsleitstelle informieren, wenn Ihnen zwar tatsächlich nichts passiert ist, Sie aber für einen Rückruf des Service Centers nicht erreichbar sind, weil Sie sich z. B. ohne Ihr Smartphone außerhalb des Fahrzeugs befinden.

#### <span id="page-27-2"></span>7.2 Manuelles Auslösen eines Notrufes

Bei der manuellen Auslösung können Sie zwischen einer Notrufmeldung und einer Unfall- bzw. Pannenmeldung unterscheiden. Hierfür sind in der Unfallmelde-App unterschiedliche Buttons implementiert. Der linke Button ("Rettung anfordern") verbindet Sie mit der Notrufzentrale der Autoversicherer. Nutzen Sie daher den Button "Rettung anfordern" nur für tatsächliche Notfälle.

Mit dem Klick auf den Button werden die aktuellen Positionsdaten aus dem Smartphone ausgelesen, wenn eine Positionsermittlung zum Zeitpunkt der Auslösung ermittelt werden kann. Dieser Datensatz wird mit weiteren Daten an den Server des Unfallmeldedienstes gesendet. Parallel wird eine Sprachverbindung vom Smartphone zum zuständigen Service Center hergestellt. Während des Rufaufbaus ertönt ein Signalton (ggf. der eigene im Smartphone eingestellte Klingelton).

Innerhalb der ersten 10 Sekunden haben Sie die Möglichkeit über die App die manuelle Unfallmeldung abzubrechen. Somit wird keine Sprachverbindung zum Service Center hergestellt. Ein Datenpaket wurde zwar innerhalb von Sekundenbruchteilen bereits übermittelt, ein nachfolgendes Datenpaket kennzeichnet dann aber den Abbruch der Meldung.

Der Notruf wird vom Mitarbeiter des Service Centers gemäß definierter Nothilfeprozesse bearbeitet.

Auch bei der manuellen Auslösung haben Sie die Möglichkeit das Hilfeersuchen abzubrechen. In dem Fall wird ebenfalls ein weiterer Datensatz an den Server des Unfallmeldedienstes gesendet, um den Abbruch kenntlich zu machen.

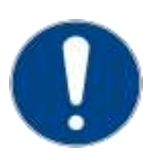

**Achtung:** Bitte Nutzen Sie den Unfallmeldedienst verantwortungsvoll und wählen Sie die manuelle Notruffunktion nur in einem tatsächlichen Bedarfsfall. Der absichtliche oder wissentliche Missbrauch von Notrufen stellt einen Straftatbestand dar. Wenn Sie einen leichten Blech- oder eine Pannenschaden haben, nutzen Sie bitte den Button "Hilfe bei Unfall/Panne".

#### <span id="page-28-0"></span>7.3 Manuelles Auslösen einer Pannen- und Unfallmeldung

Den Unfallmeldedienst können Sie neben der automatischen und manuellen Notfallmeldung auch für die Anforderung von Hilfe im Falle von Blechschäden (Unfälle ohne Personenschäden) oder Pannen nutzen. Wenn Sie den Button "Hilfe bei Unfall/Panne" betätigen, werden Sie mit dem Service Center Ihres Versicherungsunternehmens verbunden. Dieses Service Center ist auf die Beantwortung und Hilfestellungen rund um den Unfall- und Pannenprozess spezialisiert.

#### <span id="page-28-1"></span>7.4 Kündigung bzw. Wechsel der Versicherung

Bei einer Kündigung bzw. einem Wechsel des Versicherungsunternehmens werden Sie von Ihrem ehemaligen Versicherungsunternehmen deregistriert. Nach erfolgter Deregistrierung erhalten Sie eine Push-Benachrichtigung auf Ihr Smartphone und die Unfallmelde-App für das ehemalige Versicherungsunternehmen ist deaktiviert und kann von Ihnen deinstalliert werden.

Sollten Sie Ihren alten Unfallmeldestecker behalten, so können Sie diesen weiterhin nutzen. Sollte Ihr ehemaliges Versicherungsunternehmen bei Vertragsbeendigung den Unfallmeldestecker zurück verlangen, so setzen Sie den Unfallmeldestecker vor der Deregistrierung zurück (der Unfallmeldestecker muss dabei mit dem Smartphone verbunden sein, vergleichen Sie hierzu den Abschnitt [3.4](#page-13-0)). Starten Sie hierfür die Unfallmelde-App und wählen im Menü "Einstellungen" und dort "Stecker komplett zurücksetzen". Im Anschluss kann der alte Unfallmeldestecker in Ihren Bluetooth-Einstellungen entkoppelt und der neue Unfallmeldestecker gekoppelt werden.

Nachdem Sie die Unfallmelde-App des aktuellen Versicherungsunternehmens auf Ihrem Smartphone installiert haben, geben Sie die von dem Versicherungsunternehmen übermittelte Kontokennung und den Aktivierungscode ein und folgen den Anweisungen auf dem Bildschirm, bis die Unfallmelde-App auf dem Smartphone aktiviert wurde. Im Anschluss müssen Sie den Unfallmeldestecker erneut registrieren. Gehen Sie hierzu wie in Abschnitt *[3.5](#page-15-0)* beschrieben vor.

#### <span id="page-28-2"></span>7.5 Fahrzeug-Wechsel

Ein Fahrzeug-Wechsel kann von Ihrem Versicherungsunternehmen durch die Aktualisierung der Kfz-Daten realisiert werden. Nach der Änderung der Kfz-Daten erhalten Sie eine Push-Benachrichtigung auf Ihr Smartphone und es wird das neue Kfz-Kennzeichen in Ihrer App angezeigt.

Ist der Fahrzeug-Wechsel verbunden mit einem neuen Vertrag, so wird dies ggf. durch eine Deregistrierung durch Ihr Versicherungsunternehmen und erneute Registrierung durch Sie durchgeführt. Nach erfolgter Deregistrierung erhalten Sie eine Push-Benachrichtigung auf Ihr Smartphone und die Unfallmelde-App ist deaktiviert. Ihr Versicherungsunternehmen übermittelt Ihnen eine neue Kontokennung und einen neuen Aktivierungscode, mit denen Sie die Unfallmelde-App wieder in Betrieb nehmen können. Wählen Sie hierzu im Menü "Konto aktivieren", geben Sie die Kontokennung und den Aktivierungscode ein und folgen den Anweisungen auf dem Bildschirm, bis die Unfallmelde-App auf dem Smartphone aktiviert wurde. Im Anschluss müssen Sie den Unfallmeldestecker erneut registrieren. Gehen Sie hierzu wie in Abschnitt *[3.5](#page-15-0)* beschrieben vor.

#### <span id="page-29-0"></span>7.6 Smartphone-Wechsel

Der Ablauf beim Wechsel des Smartphones entspricht dem der erstmaligen Aktivierung der Unfallmelde-App. Nachdem Sie die Unfallmelde-App auf Ihrem neuen Smartphone installiert haben, geben Sie Ihre bereits bekannte Kontokennung und Aktivierungscode ein und folgen den Anweisungen auf dem Bildschirm, bis die Unfallmelde-App auf dem neuen Smartphone aktiviert wurde. Im Anschluss müssen Sie den Unfallmeldestecker erneut registrieren. Gehen Sie hierzu wie in Abschnitt *[3.5](#page-15-0)* beschrieben vor.

### <span id="page-29-1"></span>7.7 Unfallmeldestecker-Wechsel

Wenn Sie einen neuen Unfallmeldestecker in Betrieb nehmen möchten, pairen Sie diesen zunächst über Bluetooth, wie in Abschnitt *[3.4](#page-13-0)* beschrieben. Für die Registrierung des Unfallmeldesteckers und den Funktionstest gehen Sie wie in Abschnitt *[3.5](#page-15-0)* vor. Sollte Ihr alter Unfallmeldestecker noch registriert sein, so erhalten Sie den Hinweis, dass Ihr Konto bereits erfolgreich mit einem Stecker registriert wurde, nachdem Sie im Menü "Strecker registrieren" gewählt haben. Bestätigen Sie diese Meldung mit "Weiter", wenn Sie den neuen Unfallmeldestecker registrieren möchten.

Bitte beachten Sie, dass auch die Gastnutzer nach einem Unfallmeldestecker-Wechsel den neuen Unfallmeldestecker registrieren müssen.

#### <span id="page-29-2"></span>7.8 SIM-Karten-Wechsel (Rufnummernwechsel)

Sollten Sie während der Nutzung des Unfallmeldedienstes eine neue Rufnummer und damit eine neue SIM-Karte erhalten, müssen Sie folgende Schritte beachten.

Die Erkennung der neuen Rufnummer erfolgt bei Android-Geräten automatisch. Hier müssen Sie lediglich die angezeigte neue Rufnummer in der Unfallmelde-App bestätigen. Anschließend wird erneut ein Funktionstest durchgeführt. Sofern dieser erfolgreich war, ist der Unfallmeldedienst wieder funktionsfähig.

Bei iOS-Geräten kann die Unfallmelde-App den SIM-Karten-Wechsel nicht automatisch erkennen. Sie zeigt trotzdem den Status "System ist einsatzbereit" an, obwohl der Unfallmeldedienst nur eingeschränkt funktionsfähig ist. Es können weiterhin automatische oder manuelle Meldungen ausgelöst werden, allerdings werden dem Agenten in der Notrufzentrale der Autoversicherer oder dem Service Center Ihres Versicherungsunternehmens zu dem Anruf mit der neuen Rufnummer nicht die Daten angezeigt, da noch die alte Rufnummer registriert ist. Dies erschwert eine Hilfeleistung, da die Daten im Gespräch aufgenommen werden müssen. Gehen Sie deswegen zwingend in der Unfallmelde-App auf das Menü "Einstellungen" und wählen Sie dort den Punkt "Registrierte Rufnummer ändern oder validieren" aus. Folgen Sie den Anweisungen, bis Sie den Funktionstest erfolgreich beendet haben. Erst dann ist der Unfallmeldedienst wieder voll funktionsfähig.

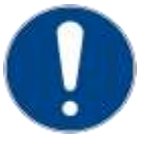

**Achtung:** Nach einem SIM-Karten-Wechsel (Rufnummernwechsel) unter iOS ändern Sie zwingend Ihre Rufnummer in der Unfallmelde-App, indem Sie auf das Menü "Einstellungen" gehen und dort den Punkt "Registrierte Rufnummer ändern oder validieren" wählen.

# <span id="page-30-0"></span>**8 Entsorgung**

Der Unfallmeldestecker wurde mit größter Sorgfalt entwickelt und ist aus hochwertigen Komponenten gefertigt. Jedoch muss zum Ende der Lebensdauer des Unfallmeldesteckers eine korrekte Entsorgung vorgenommen werden. Das Gerät und das Verpackungsmaterial (z. B. Styropor) dürfen nie zusammen mit dem Hausmüll entsorgt werden. Informationen zur Entsorgung der Teile erhalten Sie von Ihrer Gemeindeverwaltung. Entsorgen Sie allen Müll gemäß den örtlichen Bestimmungen bei den vorgesehenen Entsorgungsstellen.

*Korrekte Entsorgung von Altgeräten (Elektroschrott)*

*(In den Ländern der Europäischen Union und anderen europäischen Ländern mit einem separaten Sammelsystem)*

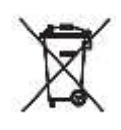

Die Kennzeichnung auf dem Produkt bzw. auf der dazugehörigen Dokumentation gibt an, dass es nach seiner Lebensdauer nicht zusammen mit dem normalen Haushaltsmüll entsorgt werden darf. Entsorgen Sie dieses Gerät bitte getrennt von anderen Abfällen, um der Umwelt bzw. der menschlichen Gesundheit nicht durch unkontrollierte Müllbeseitigung zu schaden. Helfen Sie mit, das Altgerät fachgerecht zu entsorgen, um die nachhaltige Wiederverwertung von stofflichen Ressourcen zu fördern. Private Nutzer wenden sich an den Händler, bei dem das Produkt gekauft wurde, oder kontaktieren die zuständigen Behörden, um in Erfahrung zu bringen, wo sie das

Altgerät für eine umweltfreundliche Entsorgung abgeben können. Gewerbliche Nutzer wenden sich an ihren Lieferanten und gehen nach den Bedingungen des Verkaufsvertrags vor. Dieses Produkt darf nicht zusammen mit anderem Gewerbemüll entsorgt werden.

### <span id="page-31-0"></span>**9 EU-Konformitätserklärung**

Diese Erklärung bescheinigt die Übereinstimmung mit den genannten Harmonisierungsvorschriften, beinhaltet jedoch keine Zusicherung von Eigenschaften.

### EU-Konformitätserklärung

#### Diese Erklärung wird verantwortlich abgegeben für:

GDV Dienstleistungs-GmbH Glockengießerwall 1 20095 Hamburg

# م م

#### Gegenstand der vorliegenden Erklärung ist folgendes Gerät: Produktbezeichnung: UMS (Unfallmeldestecker) Modell-Nr.: UMS (ebenfalls bezeichnet als TEP110)

Für das genannte Gerät wird hiermit erklärt, dass es den grundlegenden Anforderungen entspricht, die in den nachfolgend bezeichneten Harmonisierungsvorschriften festgelegt sind:

- RICHTLINIE 2011/65/EU (RoHS- Richtlinie) zur Beschränkung der Verwendung bestimmter gefährlicher Stoffe in Elektro- und Elektronikgeräten (Neufassung).
- RICHTLINIE 2014/53/EU (RED Radio Equipment Directive) über die Bereitstellung von Funkanlagen (früher 1999/5/EG).

Alle Änderungen am Produkt, die nicht ausdrücklich vom Hersteller genehmigt wurden oder eine andere Verwendung des Produktes als die beabsichtigte und dokumentierte, bewirkt die Ungültigkeit dieses Dokumentes.

Die folgenden einschlägigen harmonisierten Normen wurden für diese Konformitätserklärung angewendet:

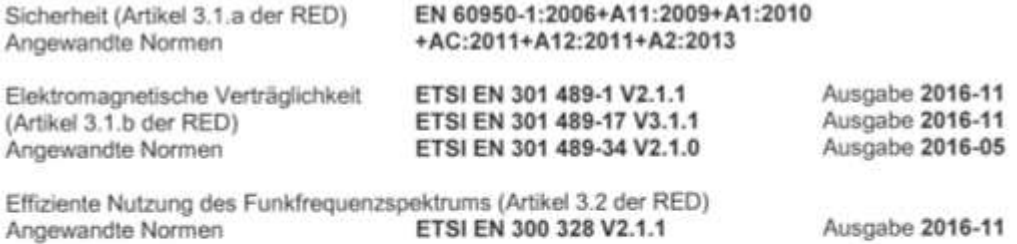

Maximal zulässige Leistungsausschlussgrenze für die Sicherheit von Personen in elektromagnetischen Feldern (Artikel 3.1.a der RED) Angewandte Normen EN 62479:2010

Die notifizierte Stelle CTC advanced GmbH, Nummer 0682, hat die Konformität mit den Anforderungen der RE-Directive bewertet und die EU-Baumusterprüfbescheinigung T817757E-01-TEC ausgestellt.

Der Unterzeichnende vertritt die GDV Dienstleistungs-GmbH wirksam entsprechend der gesetzlichen Regelungen.

Hamburg 26.04.2017

Rechtsgültige Unterschrift

Diese Erklärung bescheinigt die Übereinstimmung mit den genannten Harmonisierungsvorschriften, beinhaltet jedoch keine Zusicherung von Eigenschaften.

### <span id="page-32-0"></span>**C Wie Sie uns erreichen**

Weitere Informationen zum Unfallmeldedienst erhalten Sie auf der folgenden Seite:

[www.adac.de/umd](http://www.unfallmeldedienst-pfefferminzia.de/)

Für technische Hilfestellung und Fragen kontaktieren Sie uns bitte unter:

[adac-av@unfallmeldedienst.de](mailto:technik@unfallmeldedienst-pfefferminzia.de)

Unsere Kundendiensthotline ist für Sie von Mo – Sa 08:00 – 18:00 Uhr verfügbar unter:

(040) 300 330 - 335

#### **Unsere Kontaktdaten auf einen Blick**

Firmensitz ADAC Autoversicherung AG

Hansastr. 19

80686 München

*Bluetooth ist ein eingetragenes Markenzeichen oder Markenzeichen der Bluetooth SIG, Inc. Android, Google Play, Google Maps und Google Groups sind Markenzeichen oder eingetragene Markenzeichen von Google Inc.*

*Apple, iPhone, App Store sind Warenzeichen der Firma Apple Inc.*

*iOS ist ein eingetragenes Markenzeichen oder Markenzeichen von Cisco Systems, Inc. und/oder seiner verbundenen Unternehmen in den USA und anderen Ländern.*